# NOTICE D'UTILISATION

## Caméra numérique pour microscope

Le présent mode d'emploi concerne la caméra numérique pour microscope DP74 EVIDENT. Afin d'optimiser les performances de ce produit et de garantir la sécurité des utilisateurs, il convient de lire ce mode d'emploi attentivement avant d'utiliser ce produit, puis de le garder à portée.

Conserver ce mode d'emploi dans un endroit facile d'accès, à proximité du plan de travail, pour pouvoir le consulter ultérieurement.

Pour en savoir plus sur les produits inclus dans la configuration de ce système, se reporter à la page [18](#page-21-0) de ce mode d'emploi.

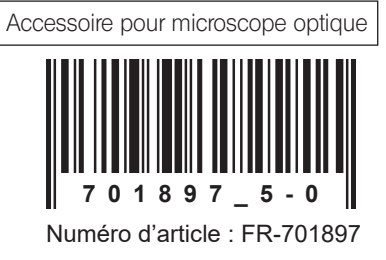

Ce produit est conforme aux exigences de la norme NF EN 61326-1 relative à la compatibilité électromagnétique.

- Immunité Conforme aux exigences des environnements de base et industriels.

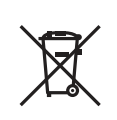

Conformément à la directive européenne relative aux déchets d'équipements électriques et électroniques (DEEE), ce symbole indique que le produit ne peut pas être mis au rebut en tant que déchet ménager et qu'il doit faire l'objet d'une collecte sélective.

Contacter le distributeur EVIDENT le plus proche dans l'Union européenne pour connaître les systèmes de consigne et/ou de collecte disponibles dans le pays concerné.

REMARQUE : Ce produit a été testé et jugé conforme aux limites imposées aux appareils numériques de Classe A, conformément à la Partie 15 des règles FCC. Ces limites visent à offrir une protection raisonnable contre les interférences nuisibles en cas d'utilisation du produit dans un environnement commercial. Ce produit génère, utilise et peut émettre de l'énergie de radiofréquence et, s'il n'est pas installé et utilisé conformément aux instructions du mode d'emploi, risque de provoquer des interférences nuisibles aux communications radio. L'utilisation de ce produit dans une zone résidentielle risque de provoquer des interférences nuisibles que l'utilisateur doit corriger à ses frais.

AVERTISSEMENT DU FCC : Tout changement ou toute modification non expressément approuvé(e) par la partie responsable de la conformité est susceptible d'annuler l'autorisation d'exploitation du produit accordée à l'utilisateur.

## Sommaire

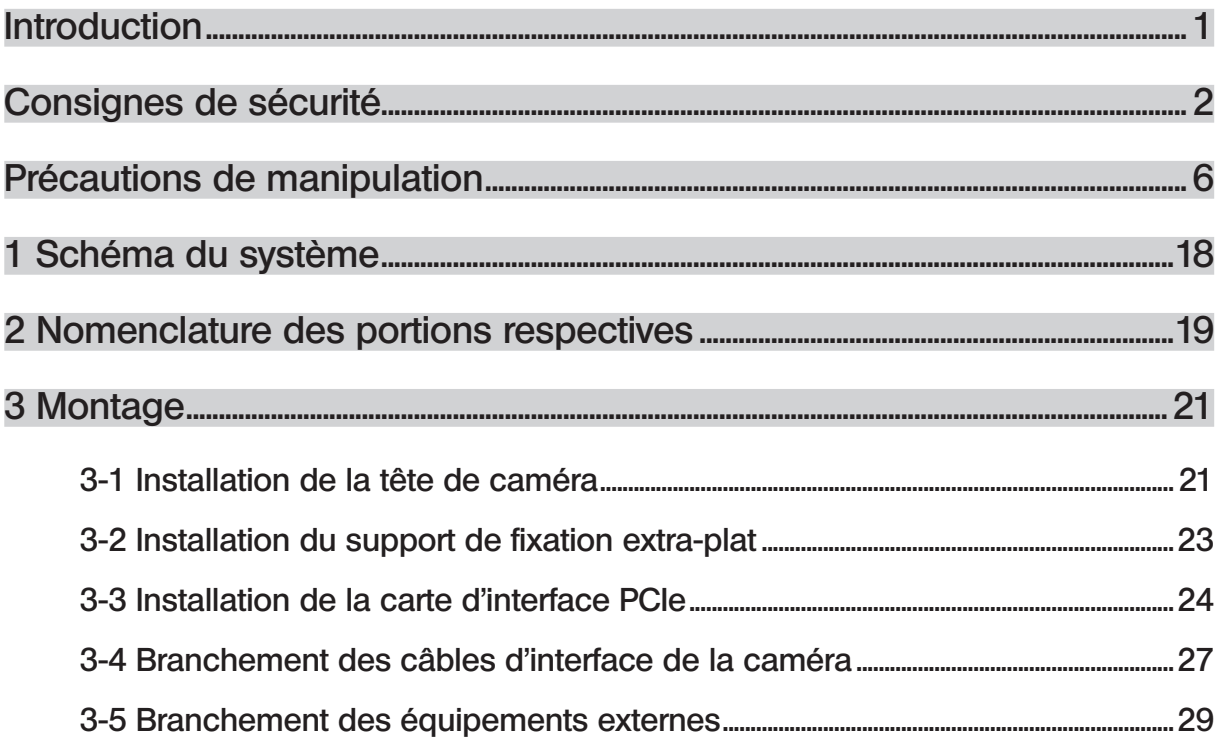

DP74

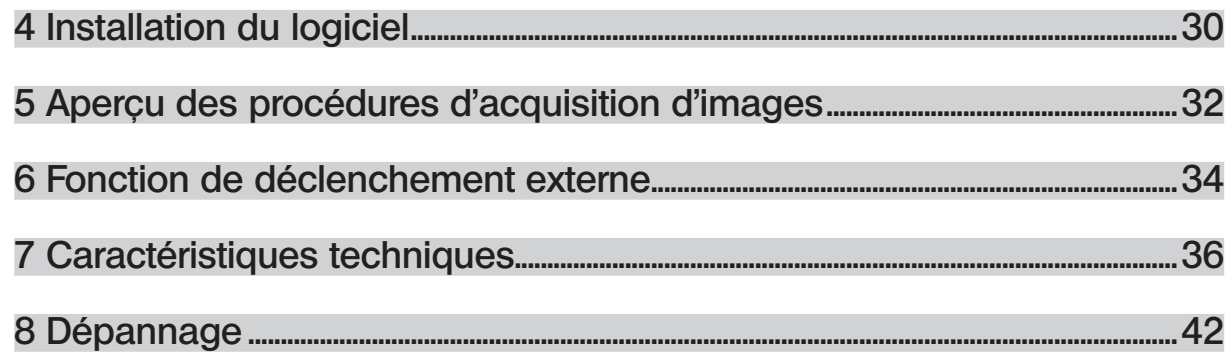

1

## <span id="page-4-0"></span>Introduction

Installer cette caméra numérique pour microscope DP74 sur le microscope EVIDENT à l'aide de l'adaptateur pour caméra à monture en C permet de procéder à l'acquisition de l'image obtenue avec le microscope. En cas d'utilisation de cette caméra numérique pour microscope DP74 en combinaison avec des adaptateurs pour caméra à monture en C ou avec des microscopes d'autres fabricants, il est impossible de garantir des performances conformes aux attentes.

## <span id="page-5-0"></span>Consignes de sécurité

Si le produit est utilisé d'une manière différente de celles spécifiées dans le présent mode d'emploi, la sécurité de l'utilisateur peut être compromise.. De plus, le produit risque également d'être endommagé. Toujours utiliser ce produit conformément au présent mode d'emploi.

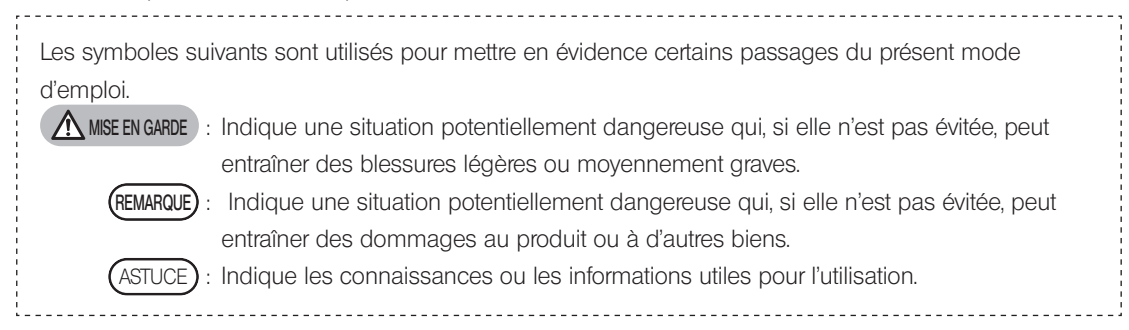

## MISE EN GARDE – Installation du produit –

#### Installer le produit sur une table de travail ou une paillasse solide et plane.

Pour des raisons de sécurité, ne placer par exemple aucun tapis sous le produit.

#### La hauteur du microscope ne doit pas excéder 1 m.

2

Afin d'éviter tout renversement du microscope, ne pas combiner les accessoires de façon à porter la hauteur du microscope au-delà de 1 m.

## MISE EN GARDE – Sécurité électrique –

#### Veiller à couper l'alimentation du produit avant de brancher/débrancher les câbles.

Avant de brancher ou de débrancher le câble d'interface de la caméra, s'assurer que l'alimentation du PC est coupée. Lors du branchement du câble d'interface de la caméra, le pousser à fond dans le connecteur et s'assurer qu'il est bien sécurisé avant de mettre le PC sous tension.

#### En cas de déplacement du PC, mettre le produit hors tension au préalable.

Ne pas déplacer le PC ni lui faire subir de choc lorsqu'il est sous tension.

#### N'utiliser que le cordon d'alimentation fourni par EVIDENT.

La sécurité électrique ainsi que les performances du produit en matière de CEM (compatibilité électromagnétique) ne peuvent pas être garanties en cas d'utilisation d'un cordon d'alimentation inapproprié. Si aucun cordon d'alimentation n'est fourni, déterminer le cordon adéquat en se reportant à la partie « Sélection du cordon d'alimentation approprié » à la fin de ce mode d'emploi.

#### Toujours brancher la borne de mise à la terre.

Brancher la borne de mise à la terre du cordon d'alimentation et celle de la prise. Si le produit n'est pas relié à la terre, nous ne sommes pas en mesure de garantir ses performances en matière de sécurité électrique et de compatibilité électromagnétique.

#### Ne pas utiliser ce produit à proximité immédiate de sources de rayonnement électromagnétique fort.

Son bon fonctionnement peut être compromis. L'environnement électromagnétique doit être évalué avant toute utilisation du produit.

#### Débrancher le cordon d'alimentation en cas d'urgence.

En cas d'urgence, débrancher le cordon d'alimentation du connecteur correspondant sur le produit ou de la prise de courant.

Installer le produit de sorte que le connecteur du cordon d'alimentation ou la prise de courant se trouve à portée de main afin de pouvoir débrancher le cordon d'alimentation immédiatement.

## MISE EN GARDE – Prévention des décharges électriques –

#### Ne jamais insérer d'outil ni de fragment de métal dans le circuit d'aération du produit.

Cela risque de provoquer une décharge électrique ou une défaillance du produit.

#### Conserver le cordon d'alimentation et les câbles à bonne distance du boîtier de la lampe.

Le cordon d'alimentation et les câbles risquent de fondre et de provoquer des décharges électriques s'ils entrent en contact avec la partie chaude du boîtier de lampe.

## MISE EN GARDE – Prévention des brûlures –

#### Ne pas toucher la tête de caméra après de longues heures d'utilisation.

La tête de caméra génère de la chaleur après de longues heures d'utilisation. Veiller à éviter tout contact prolongé entre la tête de caméra et la peau afin d'éviter des brûlures à basse température.

#### À l'intérieur du PC, ne pas toucher la section qui génère de la chaleur.

Ne pas ouvrir le boîtier du PC et ne pas toucher l'alimentation électrique ni la section de la carte à circuits imprimés qui génère de la chaleur immédiatement après utilisation, au risque de se brûler la main. Attendre que la température interne ait suffisamment baissé.

#### <span id="page-7-0"></span>Ne pas toucher la carte d'interface PCIe pendant l'utilisation ni immédiatement après.

Pendant l'utilisation de ce produit, la carte d'interface PCIe chauffe énormément. Pour retirer la carte d'interface PCIe, mettre le PC hors tension et attendre un certain temps.

S'il est nécessaire de toucher la carte d'interface PCIe, veiller à ne pas se brûler.

## MISE EN GARDE – Prévention des blessures –

#### Ne pas toucher les bords coupants à l'intérieur du PC.

4

Ils risquent d'occasionner des coupures aux doigts. Il convient donc de faire preuve d'une vigilance extrême.

## MISE EN GARDE – Symboles de sécurité –

Les symboles suivants figurent sur le produit.

Il est indispensable de comprendre leur signification et de toujours utiliser le produit de la manière la plus sûre possible.

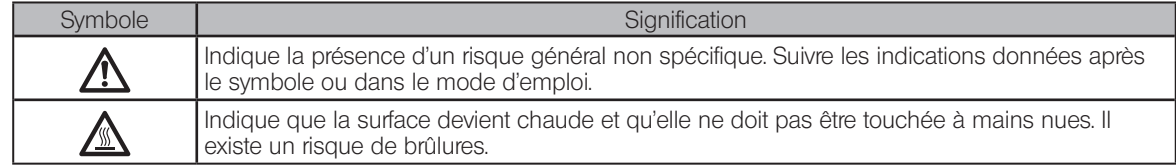

#### Étiquettes

Les étiquettes sont apposées sur les pièces qui requièrent des précautions particulières lors de la manipulation ou de l'utilisation du système. Toujours prêter attention aux étiquettes.

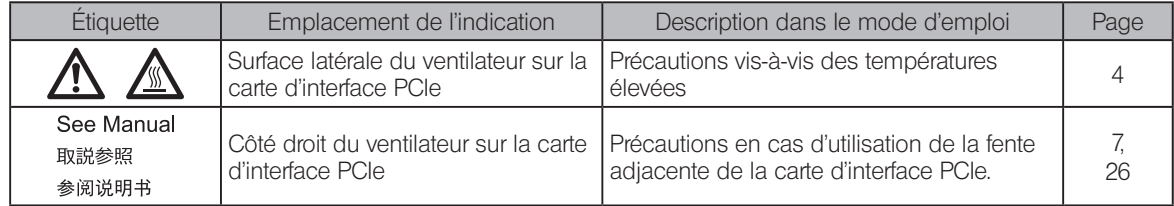

Si une étiquette s'avère illisible ou se décolle, contacter EVIDENT pour procéder à son remplacement.

## <span id="page-9-0"></span>Précautions de manipulation

## Utilisation prévue

6

Cet appareil est utilisé pour la capture d'images numériques, et non à des fins de diagnostic clinique.

## Précautions d'utilisation

- 1. Si ce produit est utilisé en continu pendant une période prolongée, les corps étrangers, etc., collés à l'intérieur de la caméra peuvent être réfléchis sur l'image observée. Si l'adhérence de corps étrangers est soupçonnée, contacter EVIDENT. Cependant, s'il est prévu que ce produit soit utilisé en continu pendant une période prolongée, il est recommandé d'appliquer le fichier correctif (à ce produit) qui supprime la génération de corps étrangers. Vous pouvez télécharger le fichier correctif à partir de l'URL affichée ci-dessous. https://www.olympus-ims.com/en/service-and-support/downloads/
- 2. Ce produit est un instrument de précision. Le manipuler avec précaution et éviter de lui faire subir des chocs. Veiller plus particulièrement à respecter les mises en garde suivantes. Autrement, le produit risque d'être endommagé.
	- · La tête de caméra est sensible aux chocs. Ne pas la soumettre à un choc brusque ou fort lors de son installation sur le microscope ou de son retrait. Utiliser la boîte d'emballage dédiée pour le transport.
	- · En cas de transport du PC équipé d'une carte d'interface PCIe dans un véhicule de transport (voiture, camion, etc.), veiller à bien l'emballer.
	- · En cas de déplacement du PC équipé d'une carte d'interface PCIe à l'aide d'un diable, sans emballage, veiller à éviter toute collision avec les parois et les bureaux à proximité, notamment, et à franchir les marches lentement et en douceur.
	- La carte d'interface PCIe est sensible aux chocs. Ne pas la soumettre à un choc brusque ou fort lors de l'installation du PC équipé d'une carte d'interface PCIe.

3. Ne pas installer les cartes suivantes au niveau de la fente adjacente, du côté du ventilateur de la carte d'interface PCIe. Autrement, elles risquent de nuire aux performances du produit.

DP74

7

- <span id="page-10-0"></span>· Carte graphique
- · Carte d'interface PCIe de DP80, DP73 ou DP72
- · Carte dont la consommation électrique est égale ou supérieure à 3 W
- 4. Lors de la manipulation de la carte d'interface PCIe, veiller à la tenir par le bord. Ne pas laisser les doigts toucher directement la surface de la carte. Autrement, une défaillance peut survenir.
- 5. Veiller à installer ce produit de façon à ne pas obstruer le circuit d'aération du PC.
- 6. En ce qui concerne la manipulation du PC, se reporter au mode d'emploi fourni séparément.
- 7. Étant donné que la tête de caméra ou le PC est lourd(e), veiller à bien la/le tenir pour ne pas la/le laisser tomber lors de l'installation ou du rangement.
- 8. La tête de caméra doit être étalonnée régulièrement (tous les 3 mois environ) afin de procéder à une analyse des variations de niveau dues à l'influence des rayons cosmiques. Utiliser cellSens ou DP2-TWAIN à des fins d'étalonnage. Après l'étalonnage, redémarrer le système.
- 9. Ne pas débrancher le câble de la caméra pendant que le logiciel fonctionne. Le produit risque sinon d'être endommagé.
- 10. Les câbles ne doivent pas trop se plier ou se tordre. Ne pas user d'une force excessive. Brancher les câbles dans le bon sens.
- 11. Si les câbles ne sont pas correctement branchés, le produit risque d'être endommagé. S'assurer que les câbles sont branchés correctement aux unités respectives avant l'utilisation du produit.
- 12. Il est important de noter que ce produit n'est pas imperméable.
- 13. Ne jamais démonter toute pièce du produit. Cela peut provoquer une défaillance.
- 14. Ne pas utiliser ce produit là où il risque d'être exposé à la lumière directe du soleil, à des températures élevées, à de l'humidité, à de la poussière ou à des vibrations.

(Pour en savoir plus sur les conditions opératoires, se reporter à « [7 Caractéristiques techniques](#page-39-1) » (page [36.](#page-39-1)))

15. Pendant la mise au rebut de ce produit, veiller à ce que les réglementations et directives locales soient respectées.

#### Données d'image

1. Les données d'image stockées risquent d'être perdues (corrompues) dans les cas suivants. EVIDENT décline toute responsabilité en cas de perte (corruption) des données stockées.

DP74

- · L'utilisateur ou un tiers a réparé le produit.
- · Le PC s'éteint ou la prise du cordon d'alimentation est débranchée alors que les données sont en cours d'enregistrement ou de suppression (initialisation) sur le PC.
- · Le débranchement du câble au moment de l'acquisition d'images ou de films.
- · Les données sauvegardées sur des supports de stockage, par ex. une clé USB, ont été conservées au-delà de la durée de stockage de données (une à plusieurs année(s)).
- · Le produit est endommagé.
- 2. Si les phénomènes suivants surviennent en dépit du bon fonctionnement de la caméra, les images ne peuvent être restaurées et les dommages ne sont pas couverts.
	- · L'image est anormale.
	- · Les propriétés du fichier telles que les noms de fichiers, la date du fichier, etc. sont anormales.
	- · L'image est perdue.

8

- 3. En général, étant donné que les supports de stockage, par ex. les clés USB, les disques durs, les CD-R et les DVD-R sont associés à une durée de stockage de données, les fichiers sauvegardés risquent d'être perdus après plusieurs années.
- 4. Les données d'images peuvent être perdues (corrompues) de manière soudaine. Par conséquent, sauvegarder fréquemment les données acquises.
- 5. Avant de procéder à l'acquisition d'images, s'assurer qu'il n'y a pas de problème d'acquisition d'images pour l'échantillon. Bien que le problème puisse découler des images acquises, EVIDENT décline toute responsabilité.

## PC et logiciel

- 1. EVIDENT décline toute responsabilité en cas de dommages (y compris pour le dédommagement en cas de perte de données) provoqués par l'utilisation ou la mauvaise utilisation du produit.
- 2. Le système d'exploitation désigné par EVIDENT doit être installé et fonctionner sur le PC utilisé avec ce système. L'utilisateur doit créer une sauvegarde du système d'exploitation du PC et la conserver précieusement. (EVIDENT ne prend pas en charge les problèmes liés au système d'exploitation et à sa sauvegarde.) Pour en savoir plus sur le PC et le système d'exploitation, se reporter aux modes d'emploi respectifs.
- 3. La qualité de ce produit est garantie par défaut d'usine. EVIDENT décline toute responsabilité en cas de dysfonctionnement et/ou de défaillances fonctionnelles engendrées par la modification des configurations du PC (y compris la modification du BIOS), l'installation d'autres logiciels ou l'ajout d'autres matériels par l'utilisateur.
- 4. Lorsque l'espace libre du disque dur est réduit, la vitesse de traitement des données peut être extrêmement lente ou des erreurs peuvent survenir de manière fréquente. Pour éviter ce problème, veiller à supprimer régulièrement les fichiers de données non nécessaires. Pour les procédures de suppression des fichiers de données, se reporter au mode d'emploi de Microsoft® Windows®.
- 5. Ne jamais essayer de supprimer ou de renommer les dossiers et les fichiers installés par le logiciel d'installation fourni. Autrement, le logiciel risque de ne pas démarrer.
- 6. Il est recommandé d'installer le logiciel antivirus sur le PC afin de protéger l'appareil contre les virus informatiques. Remarque : Le fonctionnement du logiciel cellSens/OLYMPUS Stream peut s'avérer plus lent en fonction du logiciel antivirus utilisé.
- 7. Utiliser un PC conforme aux normes de sécurité nationales en vigueur.

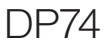

#### Marque déposée

Microsoft Windows est une marque déposée ou une marque de commerce de Microsoft Corporation aux États-Unis et/ou dans d'autres pays.

Intel et Intel Core sont des marques de commerce d'Intel Corporation aux États-Unis et/ou dans d'autres pays. Les autres raisons sociales et noms de produits mentionnés dans ce document sont des marques déposées ou des marques de commerce des sociétés respectives.

## Compatibilité du système

#### Restrictions d'utilisation

1. L'adaptateur pour caméra à monture en C, marqué « O » dans le tableau suivant, peut être utilisé avec ce produit.

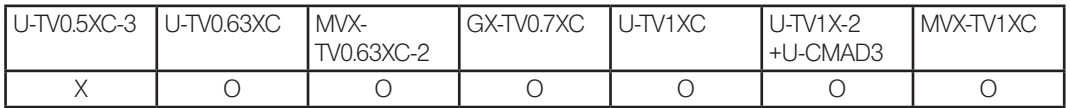

O : Compatible

- X : Utilisation non recommandée étant donné que les quatre coins de l'image risquent de s'assombrir en raison de caractéristiques techniques incompatibles avec le microscope DP74.
- 2. Si le tube intermédiaire est long (voir les exemples ci-dessous), la périphérie du champ d'observation risque de s'obscurcir en fonction de la tête d'observation et de l'objectif utilisés simultanément.
	- \* Exemples avec un tube intermédiaire long :
		- · Au moins deux accessoires intermédiaires sont combinés.
		- · Série BX3 : L'illuminateur en lumière incidente et l'accessoire intermédiaire sont combinés.
		- · Série IX3 : IX73P2F ou IX83P2ZF est utilisé comme statif de microscope.
- 3. Si l'éclairage utilisé avec le microscope est un éclairage annulaire en lumière fluorescente ou un éclairage alimenté en courant alternatif, par ex. une méthode de réglage de l'intensité lumineuse à contrôle de phase, et que la tension d'intensité lumineuse augmente et la durée d'exposition diminue lors de la combinaison du microscope

et de cette caméra, les phénomènes suivants peuvent être observés en raison du clignotement de la lumière d'éclairage.

- · Scintillement de l'image affichée
- · Variation de l'exposition

12

· Perturbation de l'image lors de l'acquisition de l'image avec déplacement des pixels

Cependant, s'il est possible d'ajuster la luminosité en réglant le niveau de la lumière d'éclairage ou en posant/ déposant le filtre d'atténuation, ces phénomènes peuvent être évités en réglant la durée d'exposition sur 1/50 s ou plus. Pour obtenir des informations telles que le nom du modèle du microscope dont l'éclairage est alimenté par courant alternatif, etc., contacter EVIDENT.

- 4. Les performances obtenues en cas de combinaison de ce produit et de microscopes d'autres fabricants n'ont pas été évaluées. Les microscopes et les lentilles à monture en C d'autres fabricants peuvent être utilisés à condition qu'ils soient compatibles avec un capteur d'images d'au moins 1/1,2 po et que la longueur de projection de la lentille à partir de la pièce de fixation de la monture en C soit égale ou inférieure à 4,5 mm. Des problèmes dus à la capacité d'adaptation optique, tels que l'ombrage, peuvent toutefois être observés.
- 5. Une lumière parasite est perceptible en cas de restriction du diaphragme d'ouverture. En revanche, elle est moins perceptible en cas d'ouverture du diaphragme d'ouverture.
- 6. Lors de l'observation d'un échantillon contenant une zone à intensité lumineuse élevée, la lumière parasite risque d'être perceptible dans la zone à intensité lumineuse faible. Pour réduire la lumière parasite, il convient d'ouvrir le diaphragme d'ouverture ou de diminuer l'exposition.
- 7. Si l'échantillon est déplacé pendant l'acquisition d'images en mode 3CMOS (5 760 x 3 600/2 880 x 1 800/ 1 920 x 1 200 pixels), l'image risque d'être perturbée.
- <span id="page-16-0"></span>8. Si la caméra ou le microscope est soumis(e) à des vibrations pendant l'acquisition d'images en mode 3CMOS (5 760 x 3 600/2 880 x 1 800/1 920 x 1 200 pixels), l'image risque d'être perturbée. Plusieurs facteurs peuvent être à l'origine des vibrations, notamment l'utilisation du clavier et de la souris sur le bureau où se trouve le microscope équipé de la caméra, les vibrations de l'équipement à ventilateur intégré s'il est placé sur le même bureau que le microscope, etc.
- 9. Si la résolution de l'image en temps réel est différente de la résolution de l'image à acquérir, les images souhaitées peuvent ne pas être obtenues.
- 10. Le nombre maximal d'images acquises par seconde en temps réel risque de ne pas pouvoir être atteint en fonction du type de carte graphique utilisé.
- 11. En cas d'insertion du filtre à réflexion élevée (45LBD-IF, etc.) dans le porte-filtre du microscope, une lumière parasite risque d'apparaître.

La lumière parasite est moins remarquable en cas d'installation du filtre ND pour éclairage en lumière transmise ou le filtre à faible réflexion (45-ND25, etc.) du côté du condenseur du filtre à réflexion élevée.

- 12. Si la couleur de l'éclairage n'est pas homogène (par ex. : la couleur de l'éclairage DEL), la balance des blancs risque de ne pas être obtenue.
- 13. Lors du déplacement de l'échantillon (platine), une image rémanente ou une zone noire risque d'apparaître sur l'image en temps réel en raison de l'influence de la fonction de réduction du bruit en temps réel.
- 14. Lors du déplacement de l'échantillon (platine), l'image rémanente risque d'apparaître sur l'image en temps réel en raison de l'influence de la fonction HDR.

- 15. Le fonctionnement du navigateur de position n'est pas nécessairement garanti pour tous les échantillons, toutes les conditions d'observation et toutes les méthodes de fonctionnement.
- 16. La fonction de navigateur de position n'est pas disponible dans les cas suivants :
	- · En l'absence d'échantillon dans le champ d'observation.
	- En cas de rotation de la platine.
- 17. En cas d'observation d'un échantillon sombre ou à faible contraste, la précision pour la création de la carte du navigateur de position risque d'être inférieure.
- 18. Dans les cas suivants, l'utilisateur risque de mal estimer l'amplification lors du remplacement des objectifs à l'aide de la fonction de naviagteur de position.
	- · Observation en fluorescence dans les modes autres que le mode à faible éclairage.
	- · Le rapport d'amplification entre les objectifs avant et après le changement d'objectif est multiplié par 5 ou plus.
	- · Observation de l'échantillon qui contient l'objet ciblé dont la structure est uniforme.
	- · Une partie de la plage d'acquisition d'images se trouve en dehors de la carte créée.
	- · La platine est déplacée immédiatement avant ou immédiatement après le changement d'objectifs. De plus, le changement des éléments optiques, par ex. la cassette du miroir, le condenseur, etc., ou le changement de trajectoire optique de la tête trinoculaire, etc., risque d'être pris à tort pour un changement d'objectifs.

Caractéristiques techniques recommandées pour l'affichage

14

- · Affichage permettant une vue en couleurs de 1 280 x 1 024 ou plus (par défaut d'usine : 1 280 x 1 024)
- · Affichage compatible Adobe RVB en cas d'utilisation de ce produit en mode Adobe RVB

<span id="page-18-0"></span>Configurations recommandées pour le PC

1. Configuration requise pour le PC

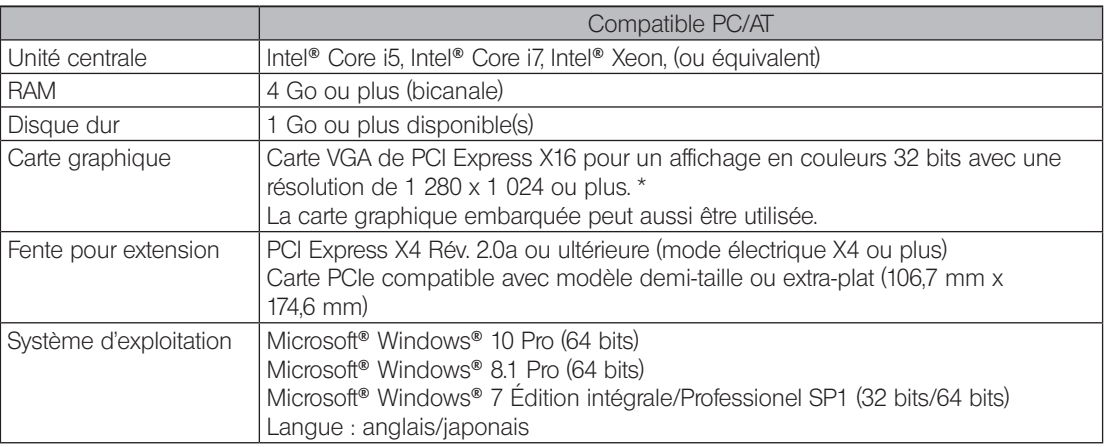

\* Configurations requises pour la fonction HDR en temps réel

· Carte graphique compatible avec CUDA de NVIDIA (capacité de calcul : 2,1 ou plus)

· Pilote de carte graphique compatible avec CUDA 7.0 ou ultérieur

Le respect des conditions opératoires recommandées et décrites ci-dessus ne garantit pas nécessairement le fonctionnement de toutes les fonctions associées à une utilisation combinée pour tous les PC disponibles sur le marché. Se rapporter au site Internet d'EVIDENT afin de vérifier les PC dont les performances dans l'utilisation en combinaison avec ce système ont été confirmées.

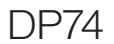

2. Unité centrale

EVIDENT ne garantit en aucun cas les performances du PC si une unité centrale incompatible avec le jeu de puces de la série Core ou d'un autre fabricant que Intel est installée.

3. Espace libre du disque dur

L'espace libre du disque dur désigne l'espace requis pour éviter tout problème lors de l'installation ou de l'exécution du système.

4. RAM

En cas d'utilisation d'une mémoire vive autre que la PC2700 ou une RAM bicanale supérieure, le nombre d'images grandeur nature acquises en temps réel risque de chuter.

5. Affichage

Utiliser un affichage compatible Adobe RVB en cas d'utilisation de ce produit en mode Adobe RVB. La reproduction fidèle des couleurs ne peut pas être obtenue si le réglage sRVB/Adobe RVB de ce produit ne correspond pas au réglage du mode d'affichage à utiliser.

6. Connexion séquentielle d'unités PCIe

Jusqu'à deux unités PCIe dont l'unité DP74 et une carte d'interface PCI DP73/DP72/DP71/DP70/DP30BW peuvent être connectées en série.

Il faut toutefois sélectionner une des interfaces PCI car il est impossible de les utiliser simultanément.

7. Alimentation

16

La carte d'interface PCIe doit être alimentée en raccordant le connecteur d'alimentation du disque dur au bloc d'alimentation ATX du PC.

## <span id="page-20-0"></span>Maintenance et stockage

1. Éliminer toutes les taches ou traces de doigt présentes sur les lentilles et les filtres. S'ils se salissent, enlever la poussière à l'aide d'un souffleur disponible sur le marché et essuyer délicatement la lentille ou le filtre à l'aide du papier de nettoyage (ou de gaze propre).

Imbiber légèrement du papier de nettoyage avec de l'alcool pur et les essuyer uniquement au moment du nettoyage des empreintes digitales et des taches d'huile.

#### **WISE EN GARDE**

- L'alcool pur est une substance hautement inflammable à manipuler avec précaution. Toujours l'éloigner des flammes nues ou des potentielles sources d'étincelles électriques. Par exemple, l'équipement électrique mis en marche et à l'arrêt peut engendrer un incendie. De plus, toujours utiliser de l'alcool pur uniquement dans une pièce bien aérée.
- 2. Essuyer les sections autres que la lentille à l'aide d'un tissu doux et sec. Si la saleté ne part pas avec un chiffon sec, imbiber un tissu doux de détergent neutre dilué et essuyer la surface sèche avec ce dernier.

#### Ne pas utiliser de solvant organique pour nettoyer les pièces autres que la lentille, étant donné qu'il détériore les surfaces peintes ou les pièces en plastique. REMARQUE

- 3. Lors du rangement de la caméra, veiller à installer la protection pour monture en C sur la caméra afin d'éviter de rayer le filtre de coupure IR intégré à cette caméra.
- 4. Pendant le fumage de la pièce en vue du nettoyage, etc., déplacer la tête de caméra à un endroit non exposé à la fumée.
- 5. Faire attention à ne pas générer de condensation de rosée, étant donné qu'elle peut engendrer la défaillance du produit. La condensation de rosée est le phénomène qui se produit lorsque la vapeur dans l'air entre en contact avec la surface d'une plaque métallique, etc. et forme des gouttelettes d'eau. Lorsque la température varie soudainement, de la condensation de rosée risque d'être générée, par exemple lorsque la tête de caméra est soudainement déplacée d'un environnement froid à un environnement chaud.
- 6. Il est facile de retourner la caméra. Pendant le stockage de cette caméra, placer la zone de la monture en C en bas.

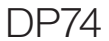

## <span id="page-21-0"></span>Schéma du système

18

<span id="page-21-1"></span>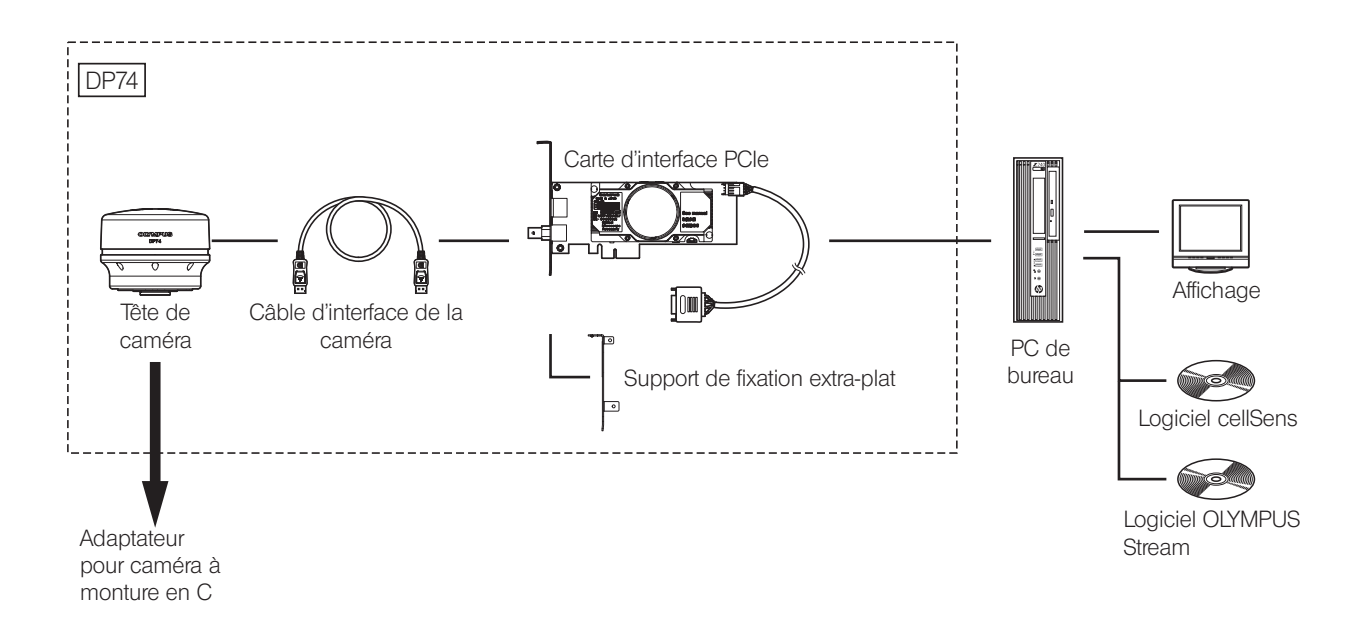

Contacter EVIDENT pour connaître le microscope et l'adaptateur pour caméra à monture en C compatibles. Consulter EVIDENT pour savoir si le microscope, l'adaptateur pour caméra et le DP2-TWAIN peuvent être utilisés ensemble.

## <span id="page-22-0"></span>2 Nomenclature des portions respectives

#### Tête de caméra

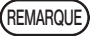

Tout produit raccordé à la tête de caméra doit être un produit spécifié par EVIDENT ou un produit conforme aux exigences de la norme CEI 60950 ou CISPR 22/24. Si des produits autres que ces produits sont connectés, EVIDENT ne peut pas garantir le bon fonctionnement de la caméra.

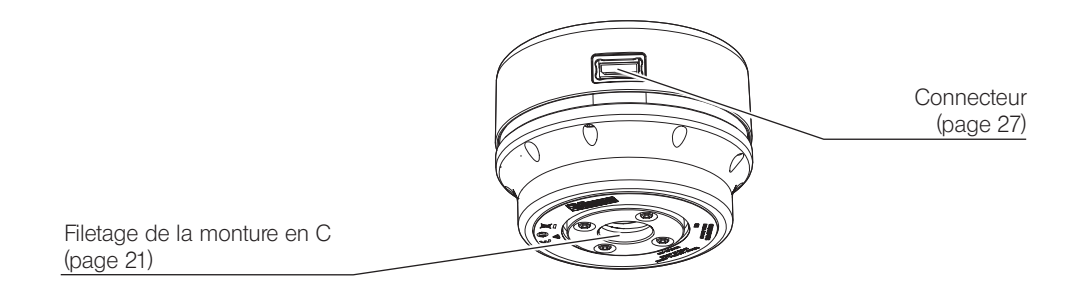

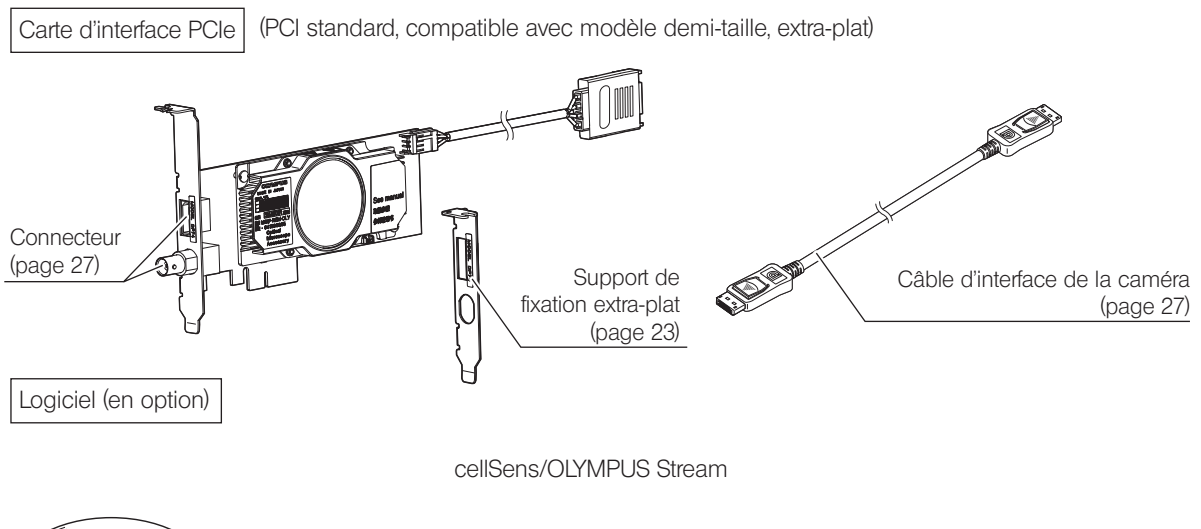

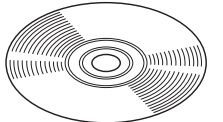

20

## <span id="page-24-0"></span>3 Montage

## <span id="page-24-1"></span>3-1 Installation de la tête de caméra

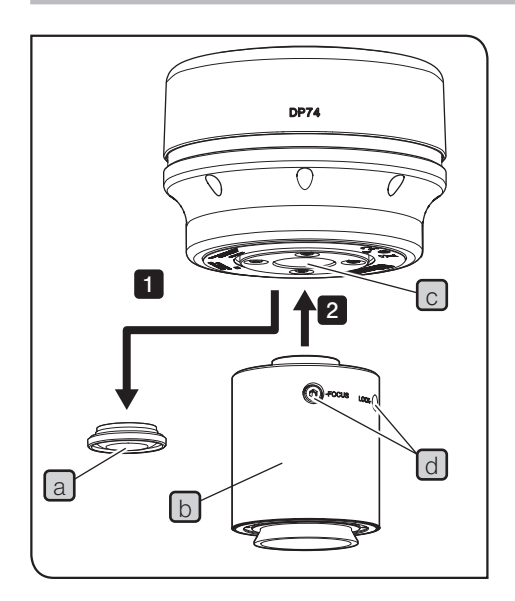

- · Ne pas toucher le filetage de la monture en C car il est tranchant. REMARQUE
	- · Veiller à ne pas faire tomber la tête de caméra et l'adaptateur pour caméra à monture en C pendant leur installation et leur désinstallation.
	- · Veiller à installer l'adaptateur pour caméra à monture en C en le vissant bien sur la tête de caméra. Si l'adaptateur pour caméra à monture en C n'est pas correctement installé, la tête de caméra risque de chuter pendant le fonctionnement ou les performances risquent n'être insuffisantes pendant l'acquisition des images.

Les procédures à suivre pour l'utilisation de l'adaptateur pour caméra 0.63X à monture en C U-TV0.63XC sont décrites ci-dessous.

Déposer le protège-objectif de la monture en  $C[a]$ . 1

- Visser l'adaptateur pour caméra à monture en  $C$   $\boxed{b}$  dans le filetage de la monture en  $C[C]$  en bas de la tête de caméra jusqu'à la butée.
- **3** Fixer l'adaptateur pour caméra à monture C au port de la caméra du microscope.
- 

2

- ASTUCE) Les molettes (LOCK/FOCUS) [d] doivent être ajustées lors du réglage de la parfocalité. Installer l'adaptateur pour caméra à monture en C dans le sens qui permet d'ajuster les molettes (LOCK/FOCUS) facilement.
	- · Veiller à régler la parfocalité entre l'adaptateur pour caméra à monture en C et les oculaires.. Autrement, la mise au point de l'image obtenue par les oculaires et celle de l'image capturée

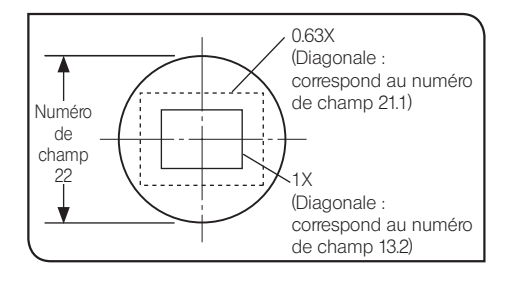

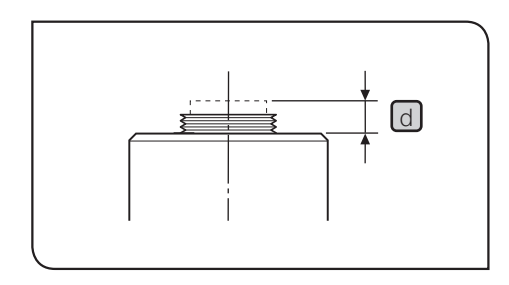

22

par la caméra risquent de ne pas correspondre. Pour connaître la méthode de réglage de la parfocalité, se reporter au mode d'emploi de l'adaptateur pour caméra à monture en C utilisé.

· Si la caméra n'est pas fixée dans le bon sens, l'orientation de l'image observée à travers l'oculaire ne correspondra pas à l'orientation de l'image filmée par la caméra. Après fixation du matériel, comparer l'image observée par l'oculaire et l'image en temps réel acquise par la caméra, et faire tourner l'adaptateur pour caméra à monture en C de sorte que l'orientation de ces images soit identique.

· Tel qu'illustré sur l'image de gauche, la zone d'image acquise par la caméra par rapport à la zone d'observation par les oculaires (numéro de champ 22) diffère en fonction de l'amplification de l'adaptateur pour caméra. Utiliser l'adaptateur pour caméra à monture en C avec l'amplification de 0.63X ou plus. (En cas d'utilisation de l'adaptateur pour caméra à monture en C avec une amplification inférieure à 0.63X, quatre angles de l'image risquent de s'assombrir en fonction du microscope combiné.) ASTUCE

- · La figure de gauche montre un champ approximatif de la zone de visualisation. Vérifier le champ réel de la zone visualisation en observant l'échantillon équipé d'une fonction de mise à l'échelle, etc. avant l'utilisation.
- · En cas d'utilisation d'un adaptateur pour caméra à monture en C d'un autre fabricant qu'EVIDENT, la performance optique optimale risque de ne pas être obtenue.

REMARQUE) • Ne pas utiliser d'adaptateur pour caméra à monture en C fileté d d'une longueur supérieure à 4,5 mm d'un autre fabricant qu'EVIDENT, car il percutera les pièces à l'intérieur de la tête de caméra et les endommagera.

### <span id="page-26-1"></span>3-2 Installation du support de fixation extra-plat

1

<span id="page-26-0"></span>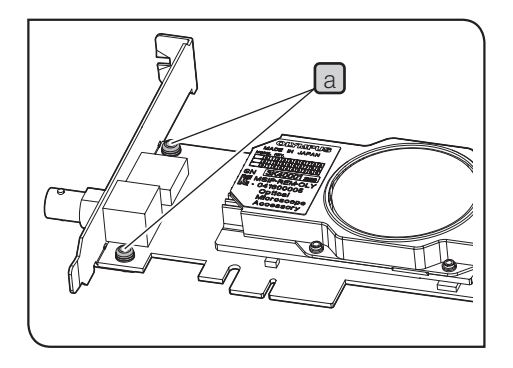

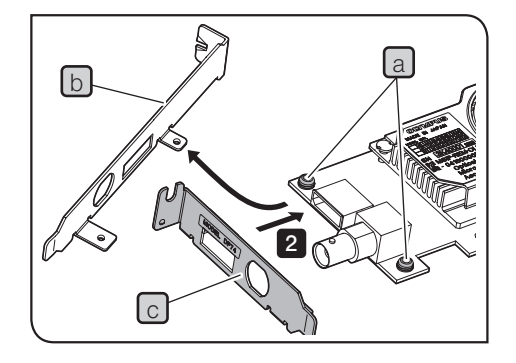

Si la fente PCIe du PC de bureau est de type extra-plate, il faut remplacer le support existant par un support de fixation extra-plat.

- REMARQUE) Pour éviter les dommages provoqués par l'électricité statique, toucher une surface métallique non peinte du PC avec la main pour évacuer l'électricité statique avant de remplacer le support.
	- · Lors du remplacement du support, ne pas toucher la surface de la carte et ne pas la pousser en exerçant une force excessive afin d'éviter tout dommage.
	- Préparer le tournevis Phillips et retirer les vis  $\boxed{a}$  (x 2) de la carte d'interface PCIe.
- $\frac{a}{2}$  Remplacer le support existant b installé sur la carte d'interface PCIe par le support extra-plat  $\lceil c \rceil$  et visser les vis  $\lceil a \rceil$  (x 2).

### <span id="page-27-1"></span><span id="page-27-0"></span>3-3 Installation de la carte d'interface PCIe

**WISE EN GARDE** 

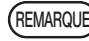

Attention à ne pas se couper les doigts avec les parties coupantes que contient le PC.

- REMARQUE) Avant d'installer la carte d'interface PCIe sur le PC, veiller à lire le mode d'emploi du PC afin d'éviter tout dommage.
	- · Veiller à mettre le PC et les équipements périphériques hors tension et à débrancher leur cordon d'alimentation avant d'installer la carte d'interface PCIe.
	- · Pour éviter les dommages provoqués par l'électricité statique, toucher une surface métallique non peinte du PC avec la main pour évacuer l'électricité statique avant d'installer la carte d'interface PCIe.
	- · Lors de l'installation de la carte d'interface PCIe, ne pas toucher la surface de la carte et ne pas la pousser en exerçant une force excessive afin d'éviter tout dommage. Veiller à éviter que les cordons d'alimentation ne se prennent dans les pièces situées à l'intérieur du PC.
	- · Lors de l'introduction de la carte d'interface PCIe dans la fente PCIe à l'intérieur du PC, vérifier la forme de la fente PCIe et celle du bord de la carte, et introduire la carte d'interface PCIe dans la fente PCIe dans le bon sens, en maintenant un bon alignement.

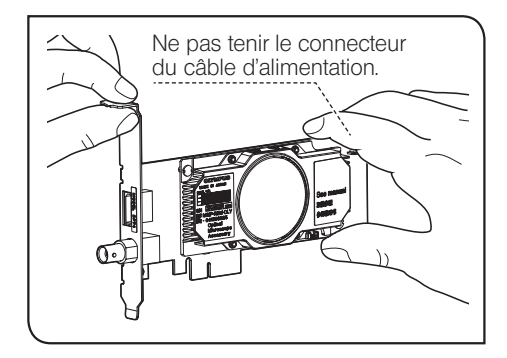

24

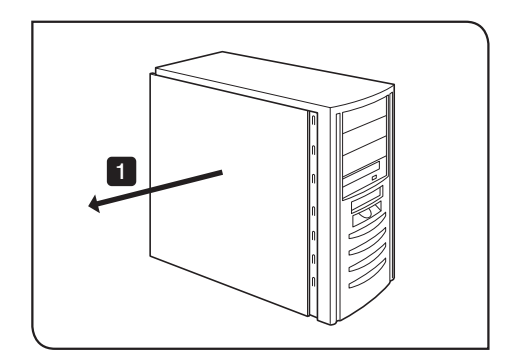

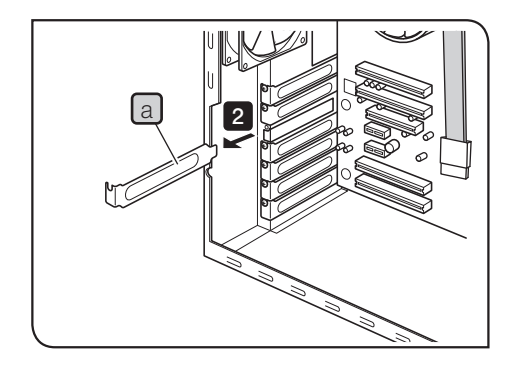

Ouvrir le boîtier du PC de bureau.

- $2$  Retirer le cache  $\boxed{a}$  d'une fente PCIe non utilisée sur la carte mère.
- REMARQUE) Choisir la position de la fente PCIe dont le mode électrique (taux de transfert de données) est X4 ou plus. Il est possible que le mode électrique (taux de transfert de données) des fentes PCIe soit différent de leur mode mécanique (forme des fentes). Veiller à consulter le mode d'emploi du PC et les étiquettes pour les fentes PCIe.

Exemples d'étiquettes pour les fentes PCIe :

· PCIe3x16(4)

mode mécanique X16, mode électrique X4 (utilisable)

· PCIe3x4(1)

mode mécanique X4, mode électrique X1 (non utilisable)

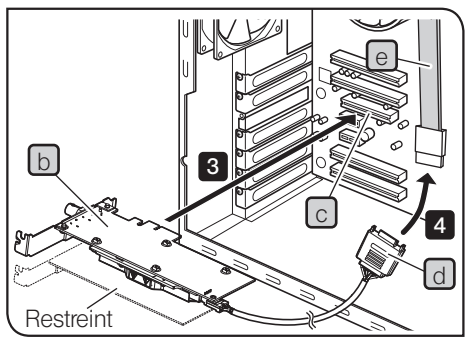

La carte d'interface PCIe risque d'être à l'envers en fonction du PC utilisé.

26

**3** Insérer délicatement la carte d'interface PCIe b dans la fente PCIe  $\lceil$  sans toucher la surface de la carte directement avec la main.

REMARQUE) Ne pas installer les cartes suivantes au niveau de la fente adjacente, du côté du ventilateur de la carte d'interface PCIe. Autrement, elles risquent de nuire aux performances du produit.

- <span id="page-29-0"></span>· Carte graphique
- · Carte d'interface PCIe de DP80, DP73 ou DP72
- · Carte avec une consommation électrique de 3 W ou plus

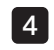

Brancher le connecteur  $\boxed{d}$  au câble d'alimentation SATA  $\boxed{e}$  du PC.

REMARQUE) • Insérer les connecteurs du câble à fond.

- · Afin d'éviter tout dommage éventuel, veiller à ne pas exercer de force excessive au niveau des connecteurs de la carte d'interface PCIe ou des câbles.
- 5 Bien fixer le cache de la fente PCIe et mettre le couvercle du PC de bureau à sa position d'origine. S'assurer que les câbles ne sont pas coincés dans le couvercle ou dans les pièces situées à l'intérieur du PC, telles que le ventilateur, etc.

Pour accéder aux procédures de retrait du couvercle du PC de bureau et du cache de la fente PCIe, se reporter au mode d'emploi du PC.

## <span id="page-30-1"></span><span id="page-30-0"></span>3-4 Branchement des câbles d'interface de la caméra

- 
- MISE EN GARDE Veiller à arrêter l'alimentation du PC avant de brancher les câbles d'interface de la caméra.
	- · Toujours utiliser le câble d'interface de la caméra fourni par EVIDENT.
	- · Garder les câbles d'interface de la caméra à l'abri de l'équipement qui génère beaucoup de chaleur, tel que le boîtier de lampe du microscope.
	- REMARQUE) Le câble d'interface de la caméra est sensible aux torsions. Veiller à ne pas user d'une force excessive.
		- · Brancher le câble d'interface de la caméra dans le bon sens en prêtant attention à la forme du connecteur, sans exercer de force excessive.
	- Insérer le connecteur  $\boxed{a}$  du câble d'interface de la caméra dans le connecteur b de la tête de caméra jusqu'à entendre un clic. S'assurer que le câble d'interface de la caméra ne peut pas se débrancher. 1

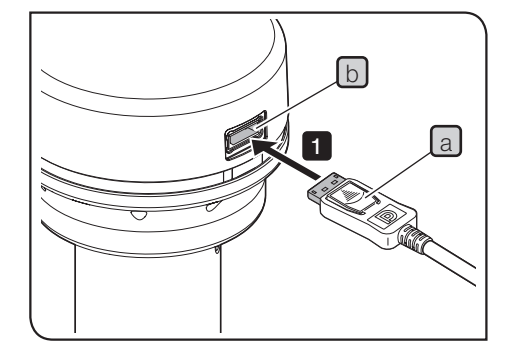

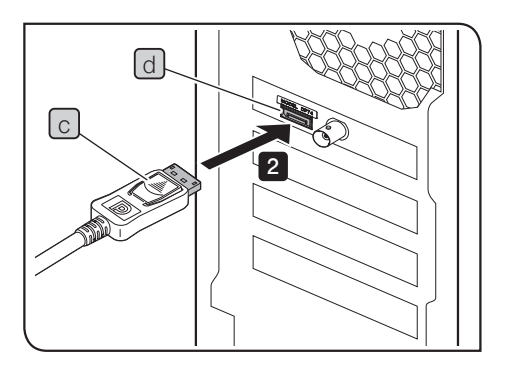

28

- **2** Insérer l'autre connecteur  $\boxed{c}$  du câble d'interface de la caméra dans le connecteur  $\boxed{d}$  du PC jusqu'à entendre un clic. S'assurer que le câble d'interface de la caméra ne peut pas se débrancher.
- REMARQUE) Veiller à brancher le câble d'interface de la caméra au connecteur où figure le nom de ce produit, « DP74 ». Veiller à ne pas brancher le câble d'interface de la caméra au connecteur d'affichage du PC. Faire également attention à ne pas brancher le câble d'affichage au connecteur où figure le nom de ce produit, « DP74 ».
	- · La carte d'interface PCIe intégrée risque d'être à l'envers en fonction du PC utilisé. Dans ce cas, le connecteur est également à l'envers. Vérifier le sens de l'étiquette du connecteur et brancher le câble d'interface dans le bon sens.

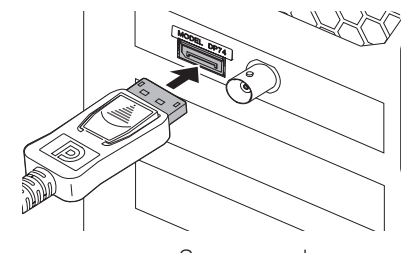

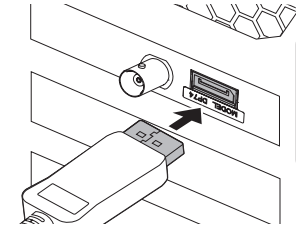

Sens normal Sens opposé

### 3-5 Branchement des équipements externes

<span id="page-32-0"></span>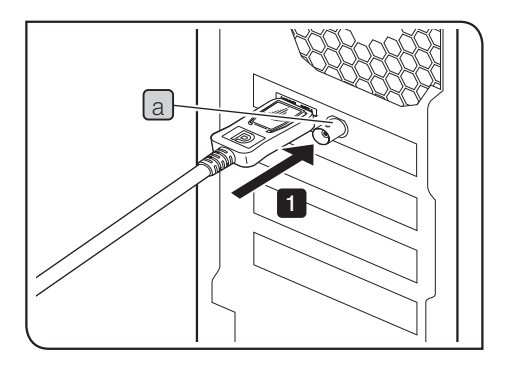

Il convient de lire cette section lors de l'utilisation de la fonction de déclenchement externe.

Pour en savoir plus sur la fonction de déclenchement externe, se reporter à « [6 Fonction de déclenchement externe](#page-37-1) » (page [34](#page-37-1)).

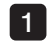

Insérer le connecteur du câble BNC ou de l'équipement externe dans le connecteur a de la carte d'interface PCIe du PC.

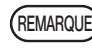

Pour utiliser la fonction de déclenchement externe, le logiciel cellSens/OLYMPUS Stream est nécessaire.

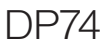

# <span id="page-33-1"></span><span id="page-33-0"></span>DP74 4 Installation du logiciel

Logiciel cellSens/OLYMPUS Stream

Se reporter à la notice d'installation de cellSens/OLYMPUS Stream avant l'installation.

Avant l'installation du logiciel

- 1. Fermer tous les logiciels d'application en cours avant d'installer le logiciel.
- 2. Le logiciel ne peut pas être installé si le compte utilisateur qui se connecte à Windows® n'est pas enregistré en tant qu'« Administrateur ». S'il est enregistré en tant qu'« Utilisateur », le remplacer par « Administrateur ». (Pour les procédures de modification du compte utilisateur, se rapporter à l'Aide de Windows®.)

#### Pilote TWAIN DP2-TWAIN

DP2-TWAIN n'est pas inclus dans ce produit. Télécharger le programme d'installation du site Internet d'EVIDENT. Pour une utilisation de DP2-TWAN avec un système d'exploitation 64 bits, le logiciel disponible sur le marché qui prend en charge TWAIN en fonctionnement natif 64 bits est nécessaire.

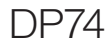

#### Sélection du dispositif

Pour sélectionner le dispositif dans cellSens ou OLYMPUS Stream, le spécifier dans la liste des dispositifs affichée ci-dessous. La liste des dispositifs s'affiche au premier démarrage de cellSens ou OLYMPUS Stream. Autrement, dans la barre de menus, sélectionner [Acquisition] $\rightarrow$ [Devices] $\rightarrow$ [Device List] pour afficher la liste des dispositifs.

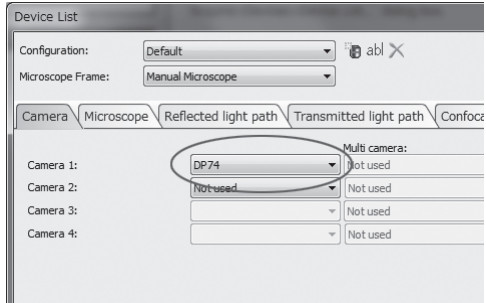

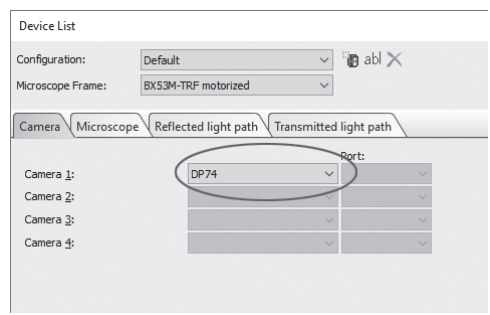

Boîte de dialogue [Device List] dans cellSens Boîte de dialogue [Device List] dans OLYMPUS Stream

## <span id="page-35-0"></span> $5$  Apercu des procédures d'acquisition d'images

Pour connaître les procédures d'utilisation détaillées, se reporter au mode d'emploi ou à l'Aide du logiciel utilisé.

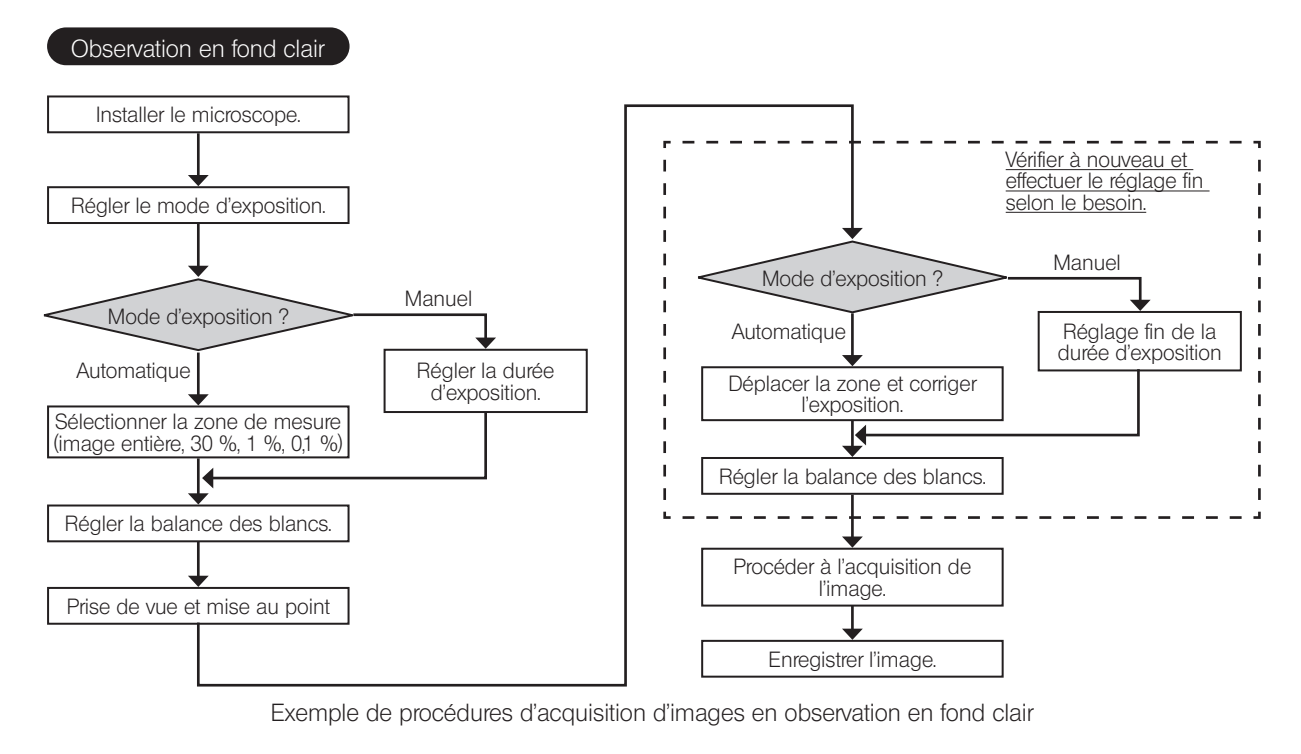

32

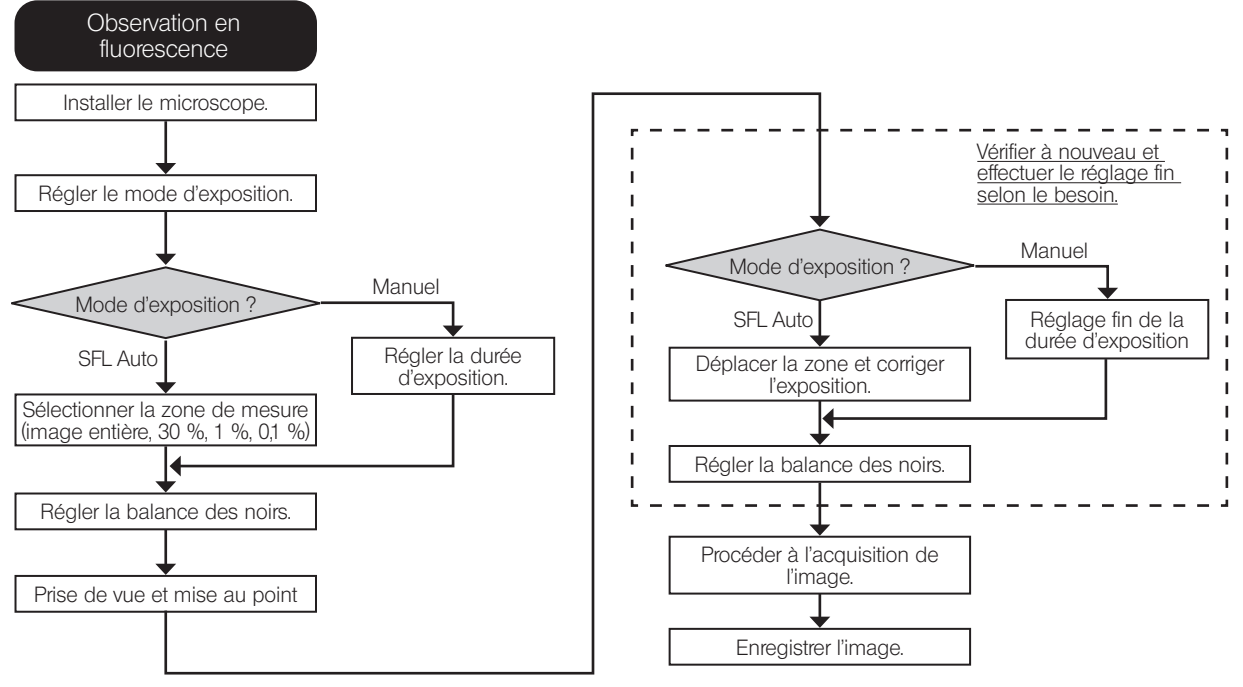

Exemple de procédures d'acquisition d'images en observation par fluorescence

# <span id="page-37-1"></span><span id="page-37-0"></span>DP74<br> **O** Fonction de déclenchement externe

Avec DP74, des images fixes peuvent être acquises et les obturateurs disponibles dans le commerce peuvent être contrôlés au moyen de signaux de déclenchement externes.

#### Entrée de déclenchement

Si le signal de déclenchement est émis par des équipements externes, l'image fixe peut être acquise à l'aide de cellSens/OLYMPUS Stream

Si le signal de déclenchement est détecté vers le bord, l'image est acquise avec le temps d'exposition prédéfini. Les logiques positive et négative des signaux peuvent être commutées à l'aide de cellSens/OLYMPUS Stream. L'exposition débute dans un délai de 100  $\mu$ s à compter de l'entrée de déclenchement.

Le signal d'entrée de déclenchement est compatible TTL.

 $V_{\mu}$ : 2,0 V (min.).  $V_{\mu}$ : 0,8 V (max.).

34

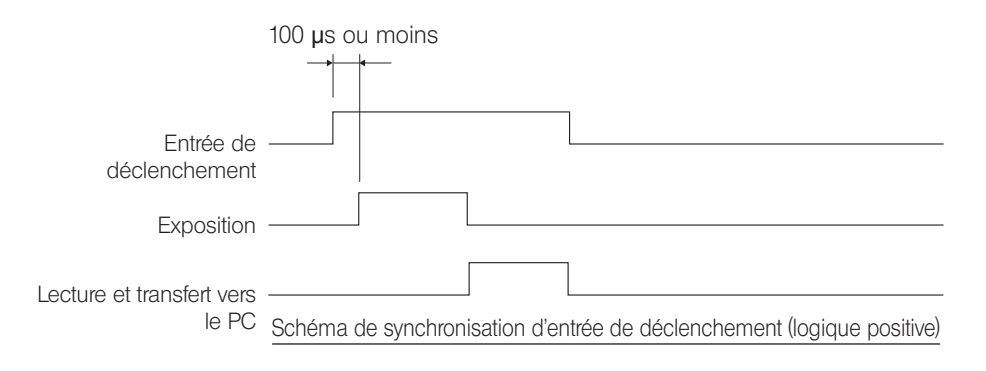

#### Sortie de déclenchement

Une fois le signal de déclenchement émis par cellSens/OLYMPUS Stream, l'ouverture/la fermeture de l'obturateur disponible dans le commerce peut être contrôlée.

Le signal de déclenchement est émis simultanément à l'acquisition d'images par cellSens/OLYMPUS Stream. Les logiques positive et négative des signaux peuvent être commutées et le délai d'exposition, de l'émission du signal de déclenchement jusqu'au début de l'exposition (0 à 2 s), peut être défini par cellSens/OLYMPUS Stream. Le signal de sortie de déclenchement est compatible TTL.

 $V_{\text{OH}}$ : 2,4 V (min.)  $V_{\text{O}}$ : 0,4 V (max.)

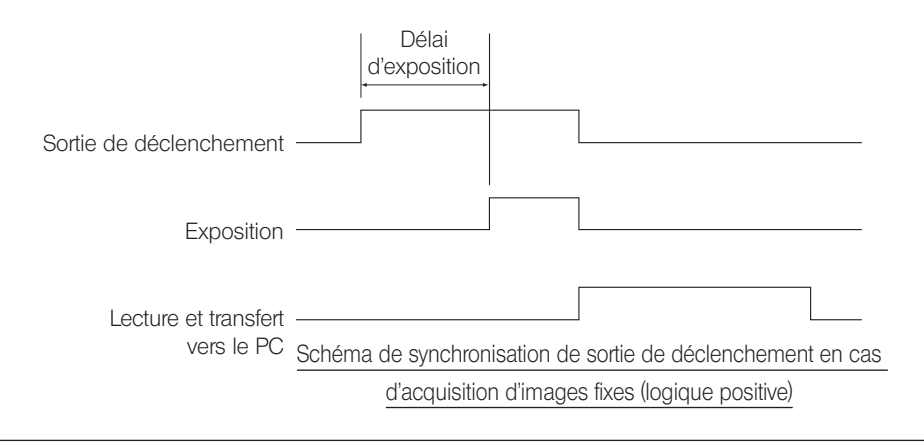

## <span id="page-39-1"></span><span id="page-39-0"></span>7 Caractéristiques techniques

36

Dans les caractéristiques techniques, l'élément associé à la marque ★ peut être combiné à cellSens ou OLYMPUS Stream. Dans les caractéristiques techniques, l'élément associé à la marque  $\hat{x}$  peut être combiné à cellSens ou OLYMPUS Stream. Dans les caractéristiques techniques, l'élément associé à la marque 拿 risque de varier en fonction du temps d'exposition spécifié ou de l'état de fonctionnement du PC.

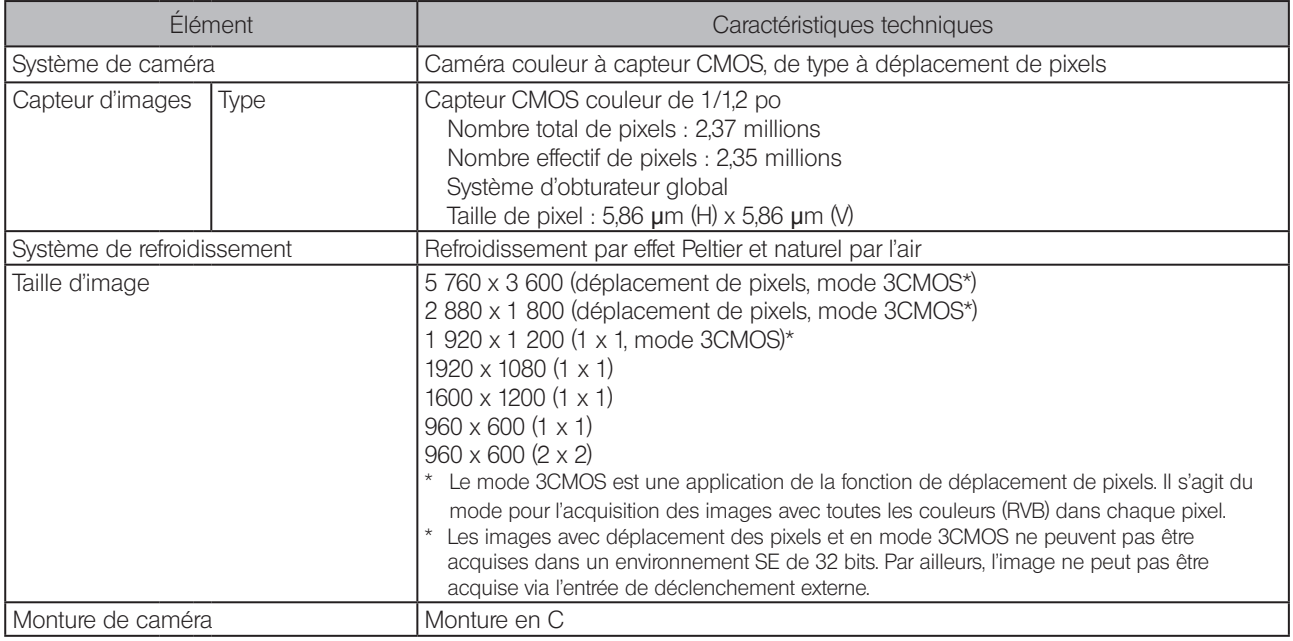

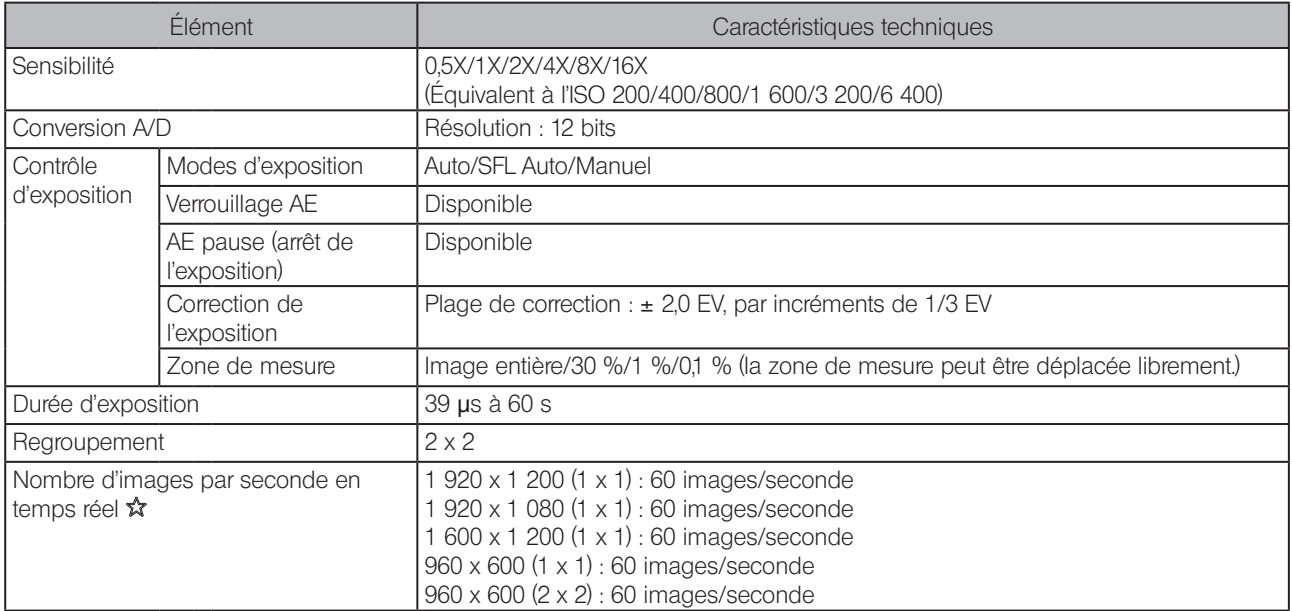

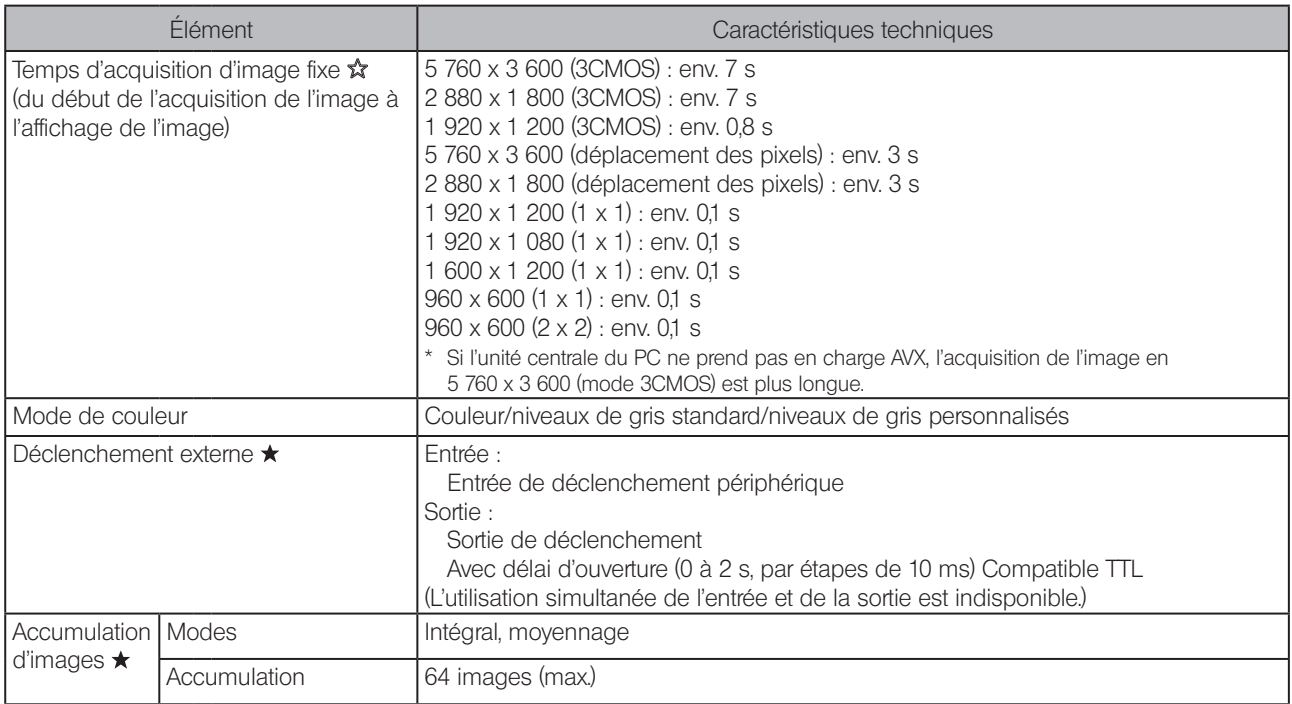

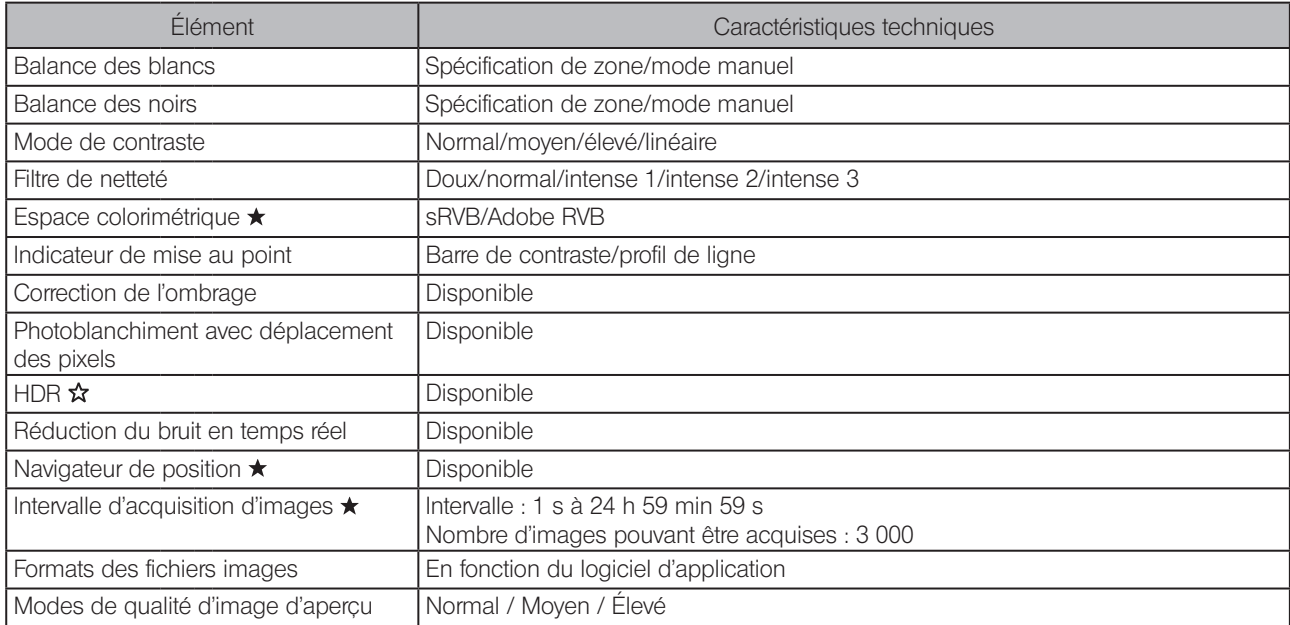

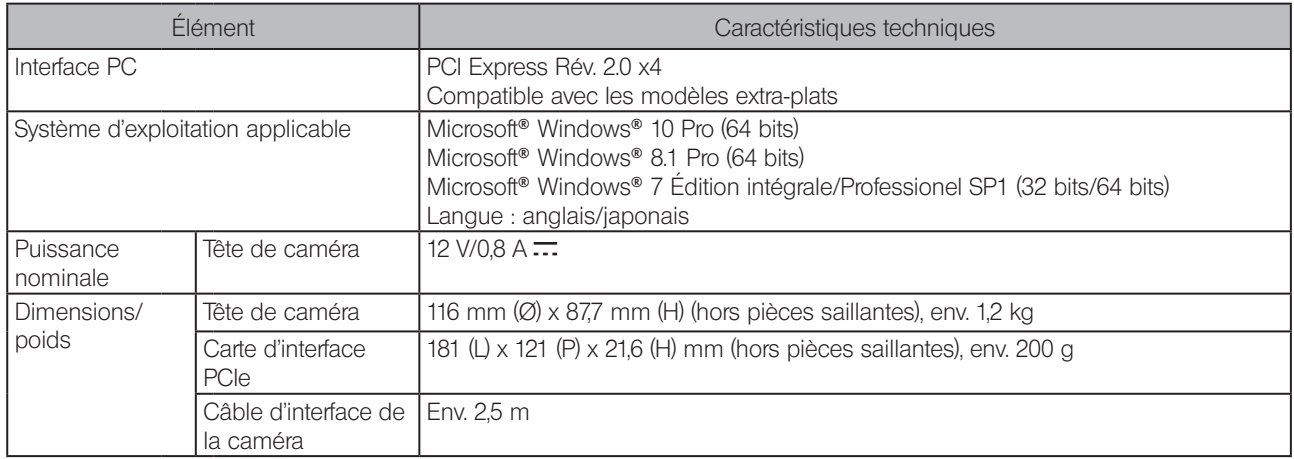

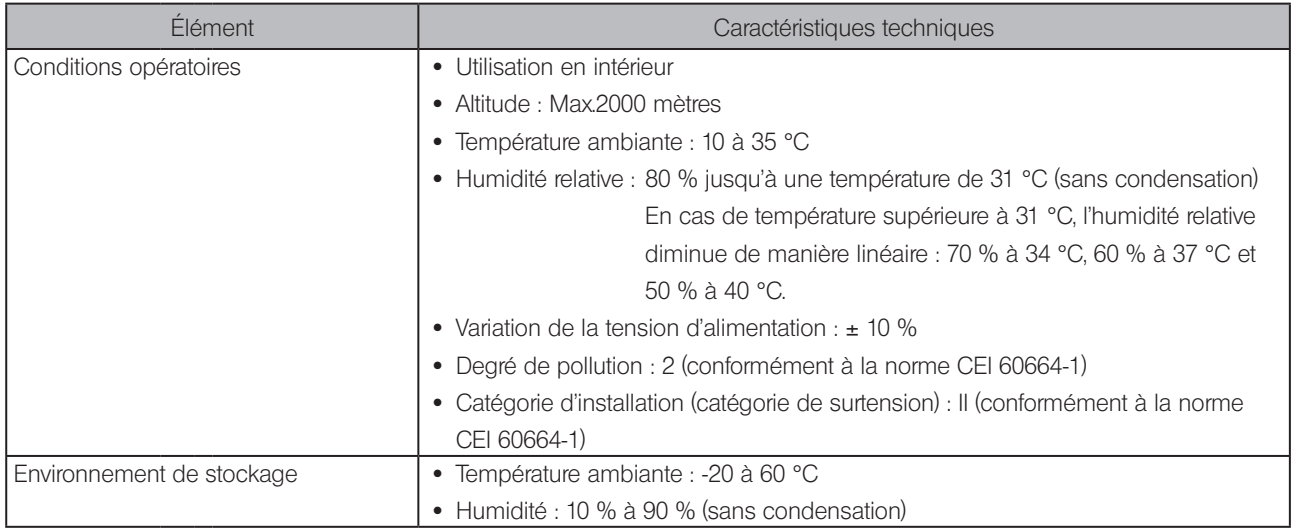

<span id="page-45-0"></span>En cas de problème, il convient de consulter la liste qui suit et d'appliquer la solution proposée selon le besoin.

Si le problème ne peut être résolu après consultation de la liste, contacter EVIDENT pour obtenir de l'aide.

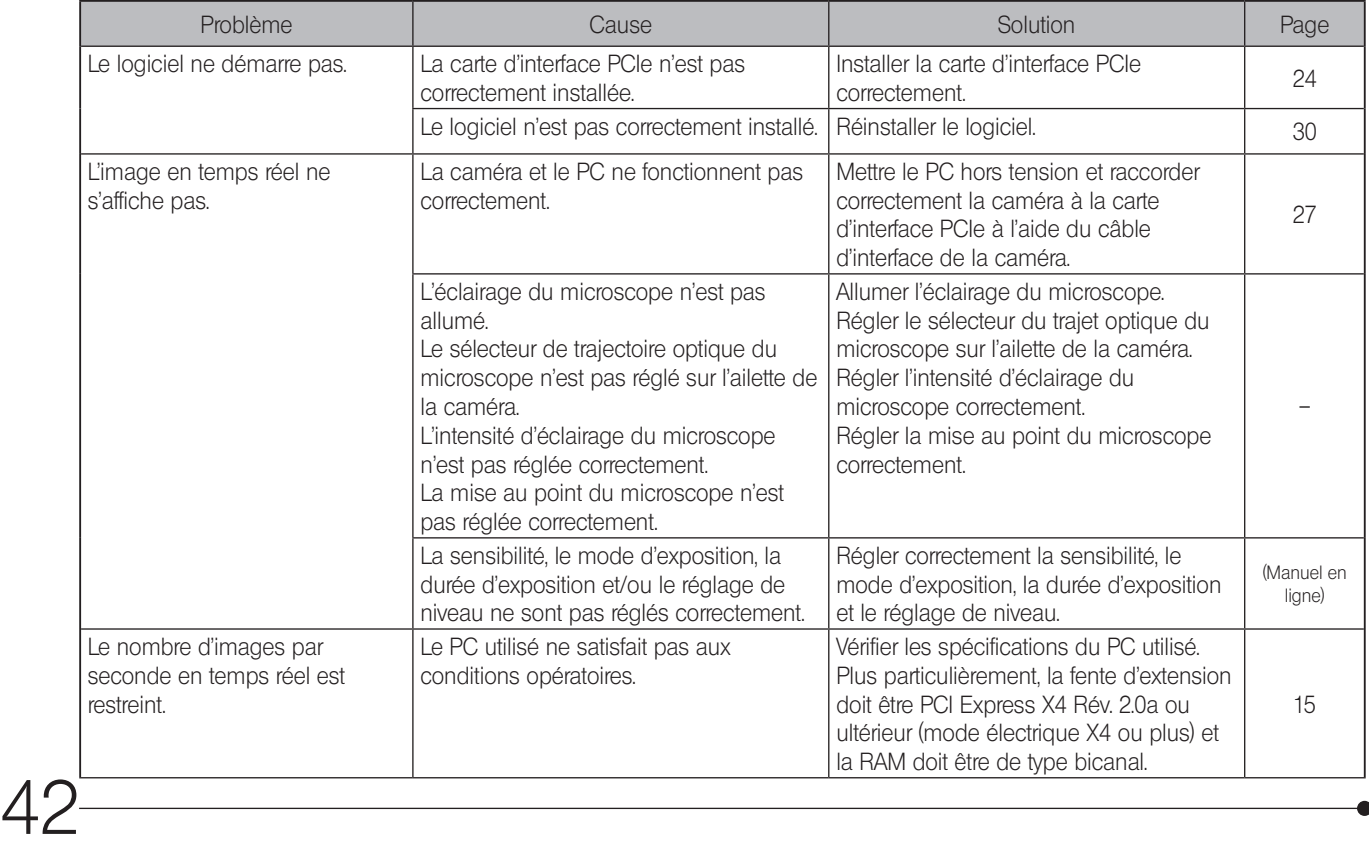

 $\Lambda$  C

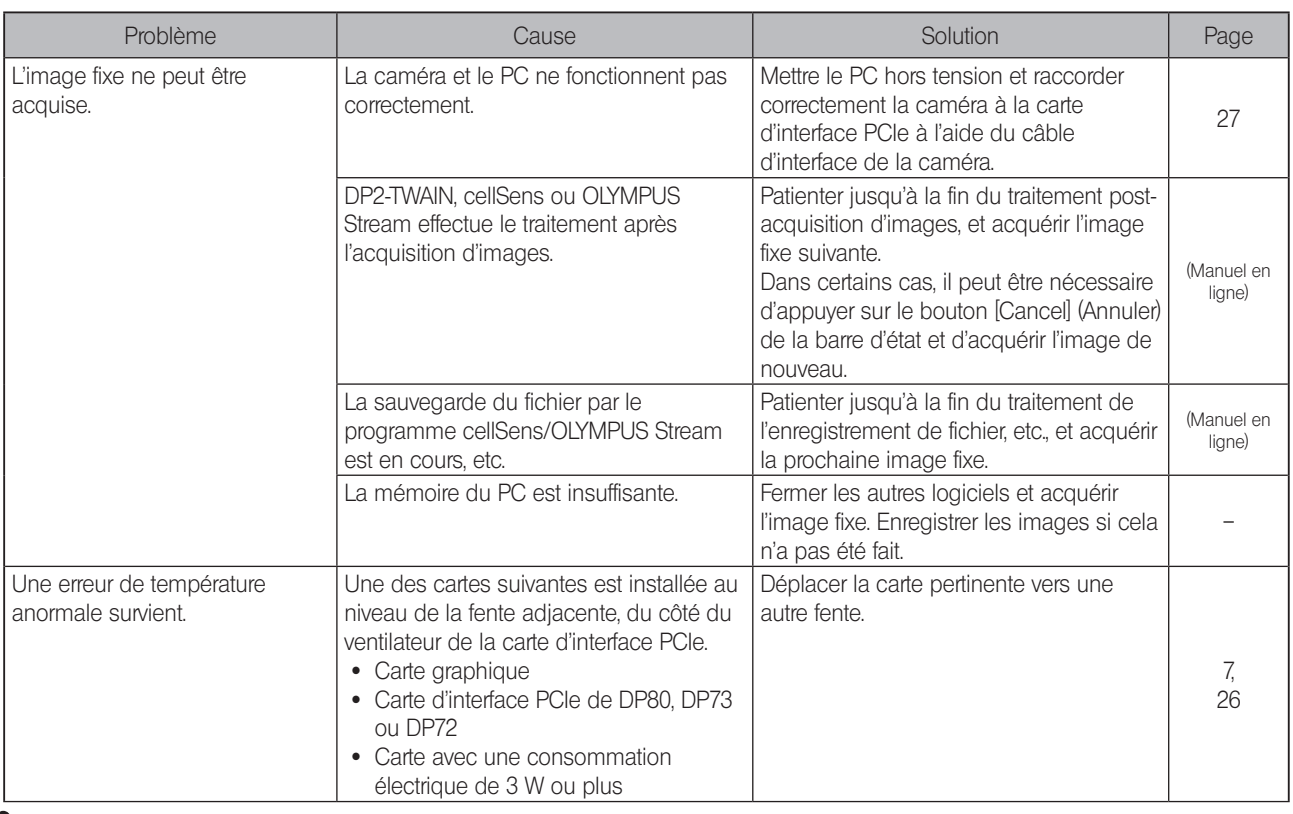

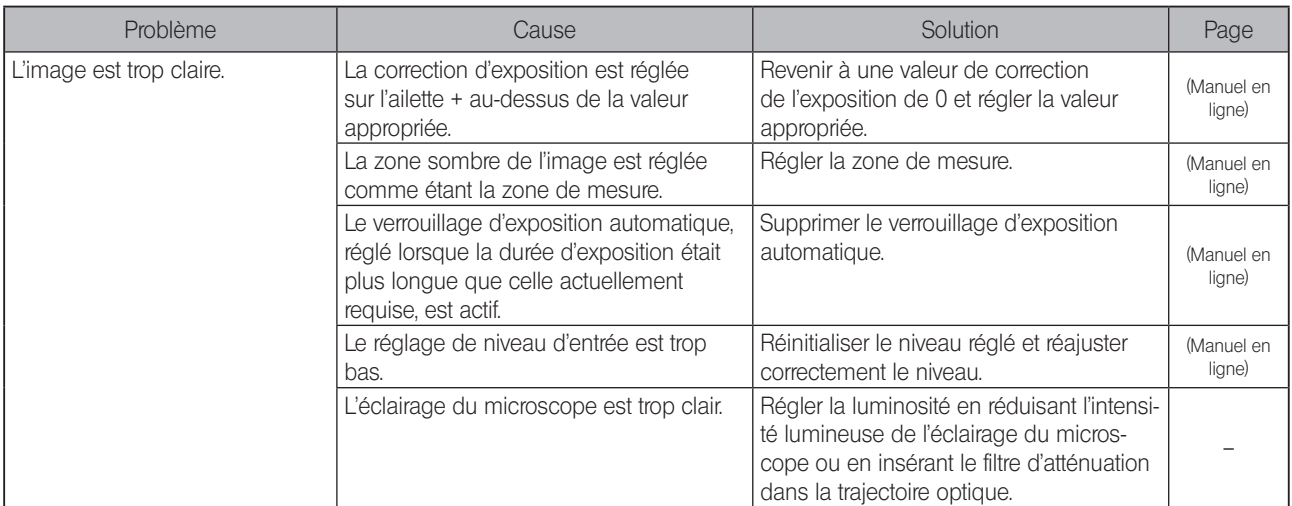

44

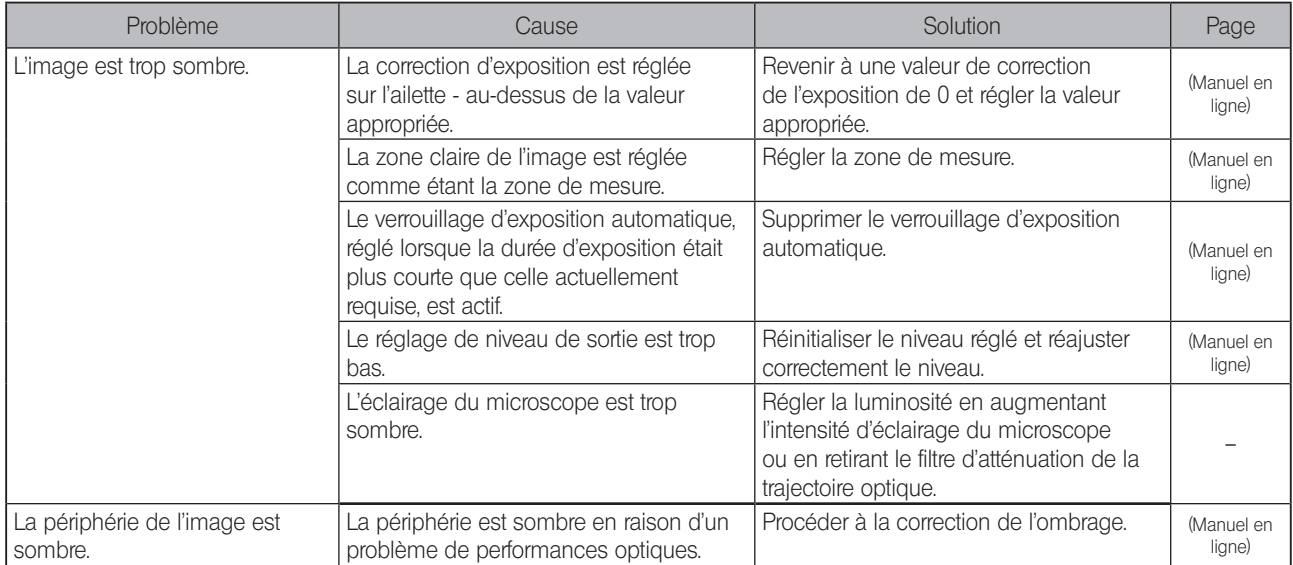

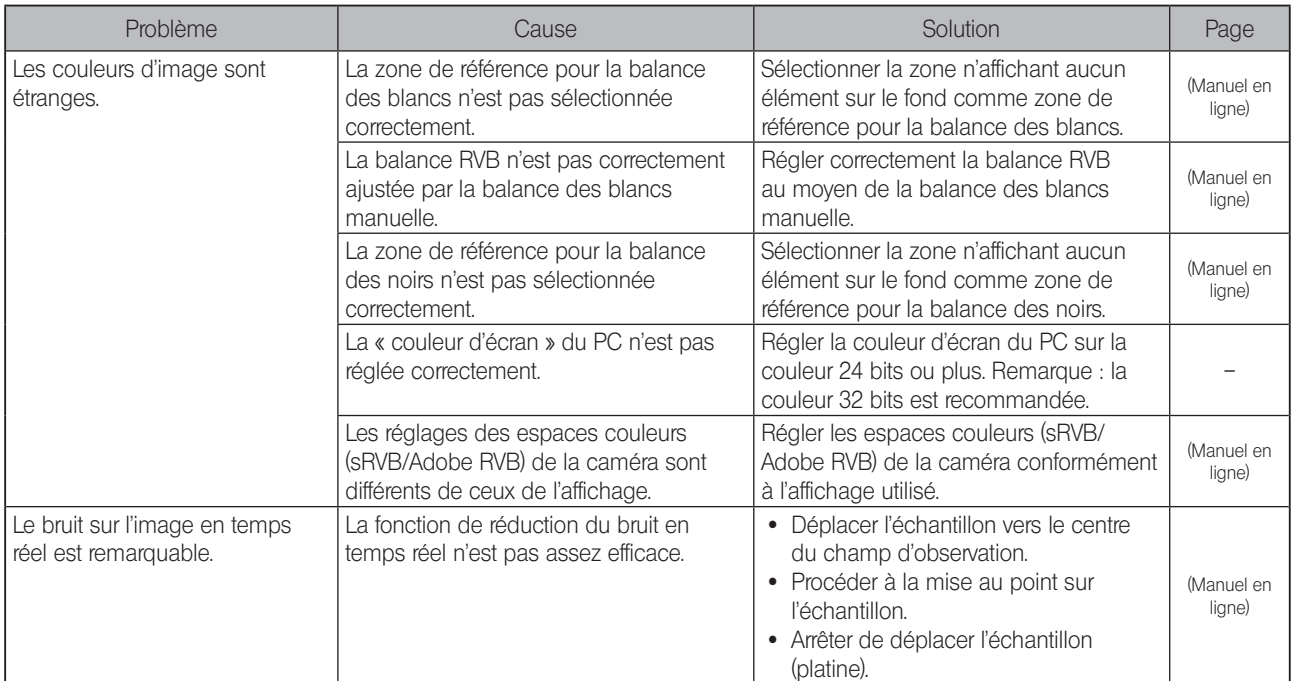

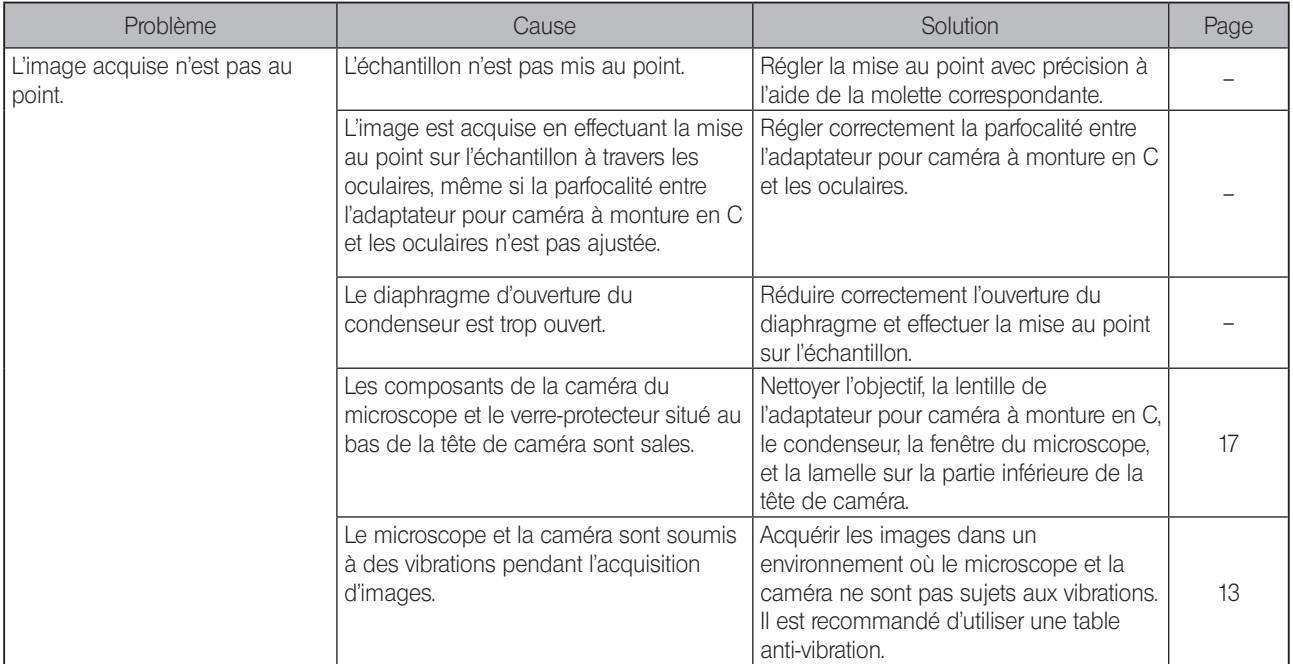

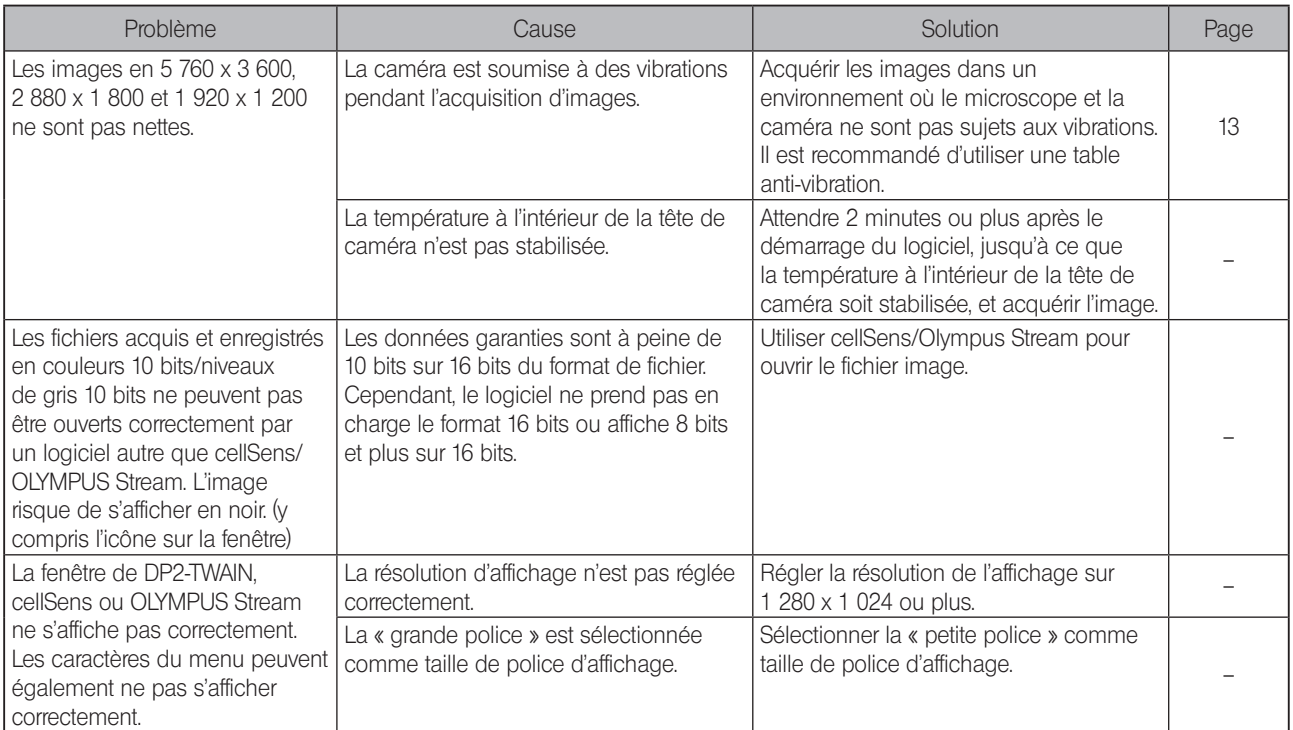

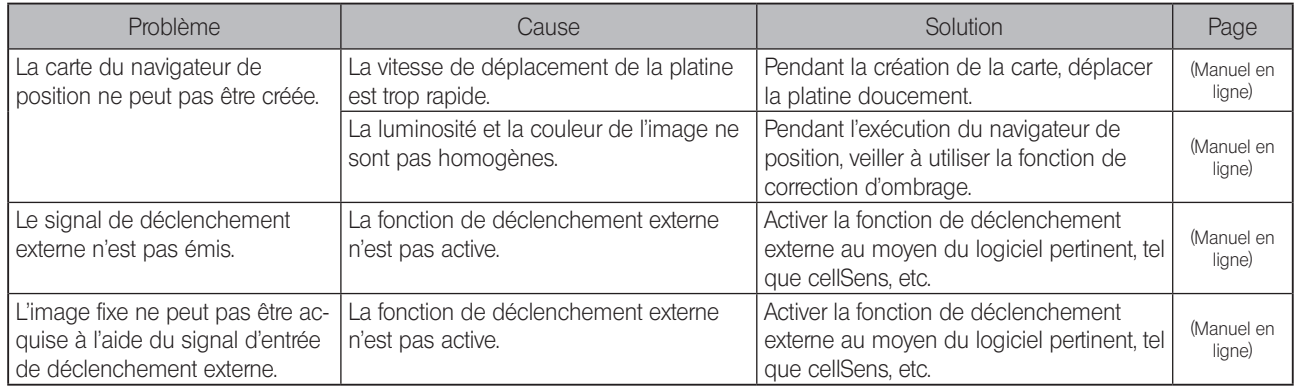

Demande de réparation

Si les problèmes ne peuvent pas être résolus malgré l'application des mesures décrites dans Dépannage, contacter EVIDENT pour obtenir de l'aide.

Communiquer alors également les informations suivantes. En cas de combinaison de ce produit avec un PC, bien vouloir nous fournir le nom du modèle du PC, le système d'exploitation, l'espace libre sur le disque dur, la mémoire et l'unité centrale.

- · Nom du produit et nom abrégé (exemple : tête de caméra DP74)
- · Référence du produit (numéro à 7 chiffres avec lettres en bas de la tête de caméra)
- · Problème

Les pièces de rechange sont conservées pendant une période de cinq années après l'achat.

## SÉLECTION DU CORDON D'ALIMENTATION APPROPRIÉ

Si aucun cordon d'alimentation n'est fourni, sélectionner le cordon adéquat pour l'équipement en se reportant aux parties « Caractéristiques » et « Cordon certifié » ci-dessous :

#### ATTENTION : En cas d'utilisation d'un cordon d'alimentation non approuvé pour les produits EVIDENT, EVIDENT n'est plus en mesure de garantir la sécurité électrique de l'équipement.

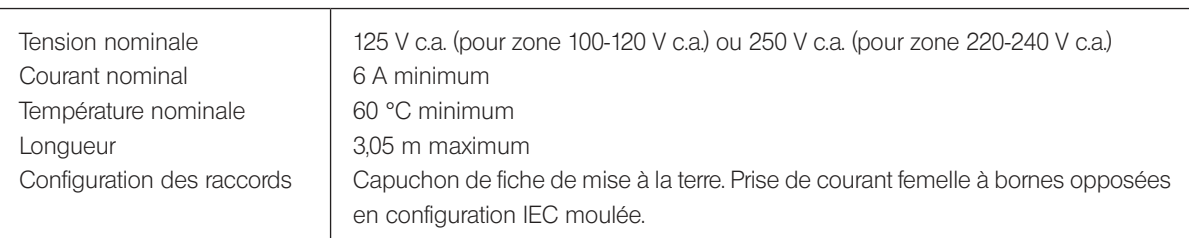

#### **Caractéristiques**

#### Tableau 1 Cordon certifié

Le cordon d'alimentation doit être certifié par l'une des agences reprises au Tableau 1 ou être composé d'un cordage portant la marque d'une agence du Tableau 1 ou du Tableau 2. Les raccords doivent porter la marque d'au moins une des agences du Tableau 1. S'il vous est impossible d'acheter dans votre pays le cordon d'alimentation approuvé par l'une des agences citées au Tableau 1, veuillez utiliser une pièce approuvée par une autre agence équivalente et agréée de votre pays.

50

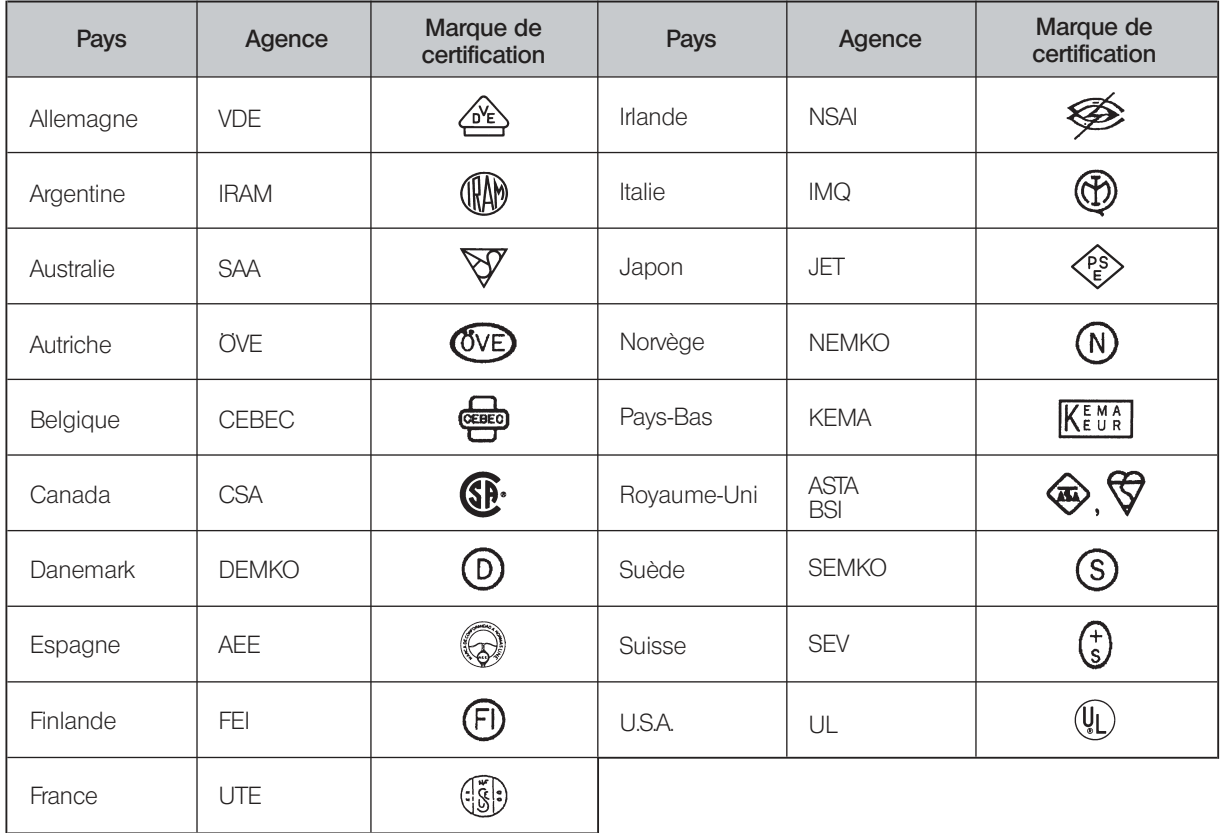

#### Tableau 2 Cordon souple HAR

#### ORGANISMES D'HOMOLOGATION ET MÉTHODES DE MARQUAGE D'HARMONISATION DES CORDAGES

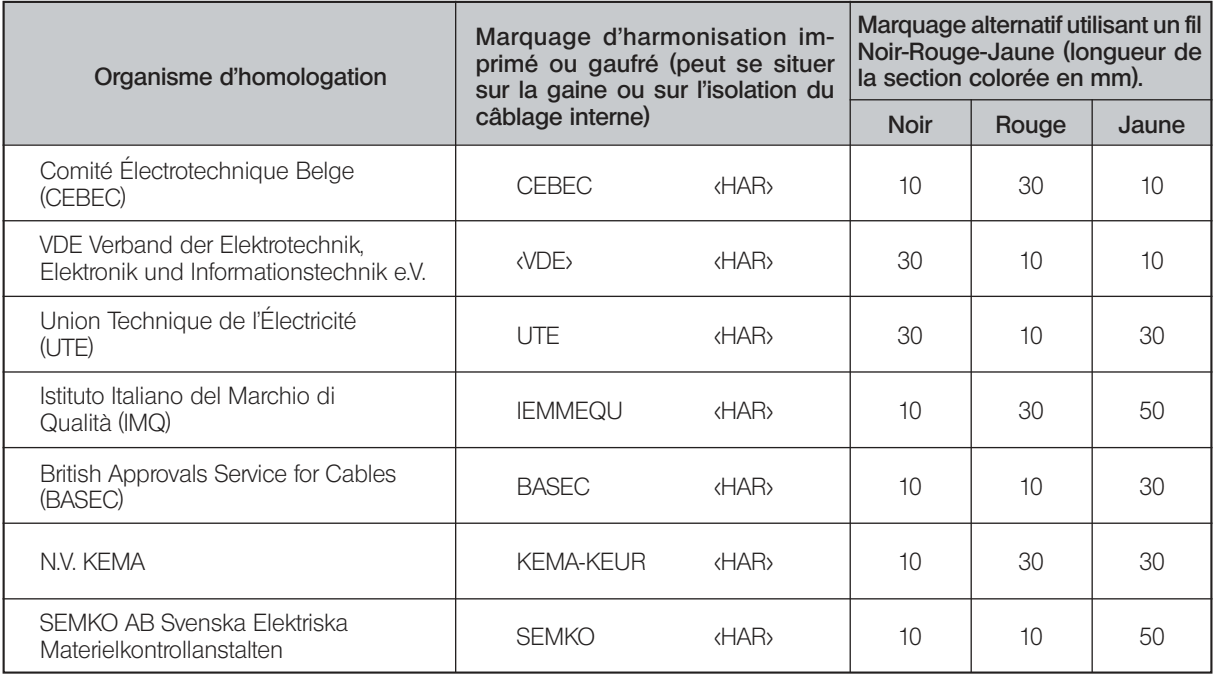

らつ

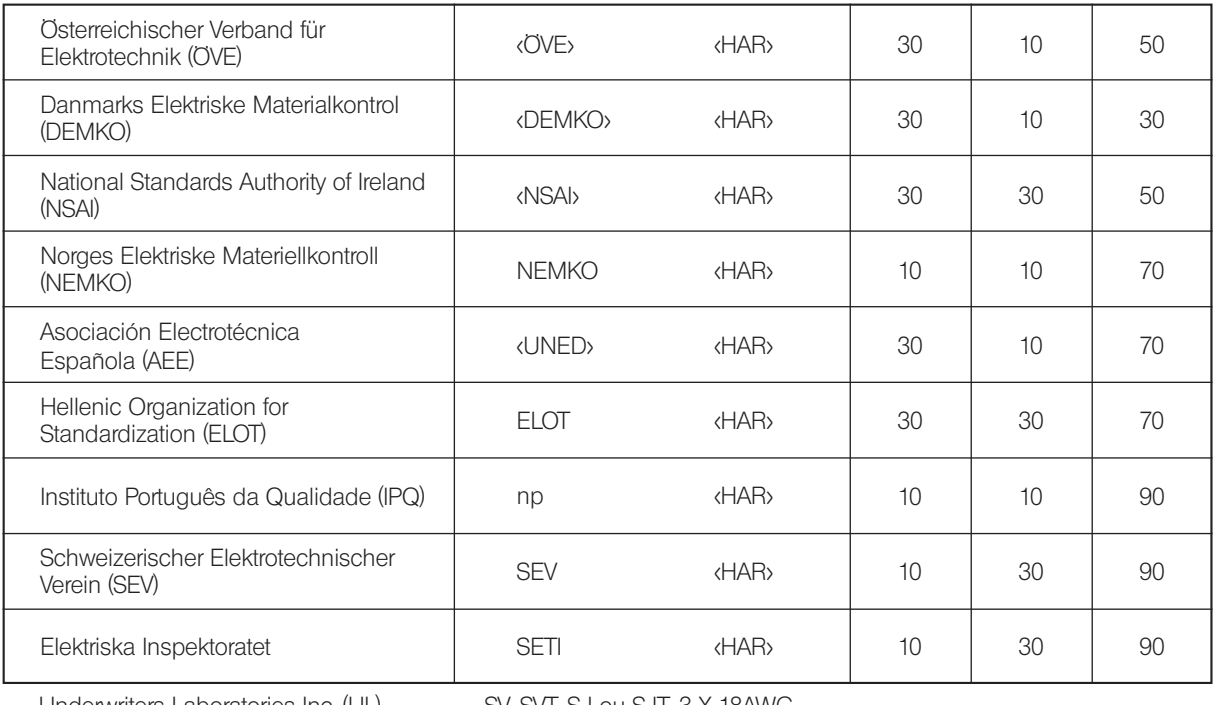

Underwriters Laboratories Inc. (UL) SV, SVT, SJ ou SJT, 3 X 18AWG<br>Canadian Standards Association (CSA) SV, SVT, SJ ou SJT, 3 X 18AWG Canadian Standards Association (CSA)

#### $-$  Manufactured by  $-$ EVIDENT CORPORATION

**6666 Inatomi, Tatsuno-machi, Kamiina-gun, Nagano 399-0495, Japan**

#### **Life science solutions**

#### **Service Center**

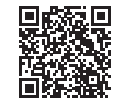

https://www.olympus-lifescience.com/ [support/service/](https://www.olympus-lifescience.com/support/service/)

**Official website**

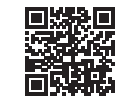

https://www.olympus-lifescience.com

#### **Service Center**

**Industrial solutions**

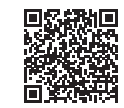

[https://www.olympus-ims.com/](https://www.olympus-ims.com/service-and-support/service-centers/)  service-and-support/service-centers/

**[Official website](https://www.olympus-ims.com/service-and-support/service-centers/)**

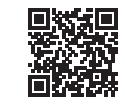

https://www.olympus-ims.com

AX8900 07 Date de délivrance 2022-07